University of Hertfordshire School of Computer Science BSc Computer Science (Network)

Module: Computer Systems Security

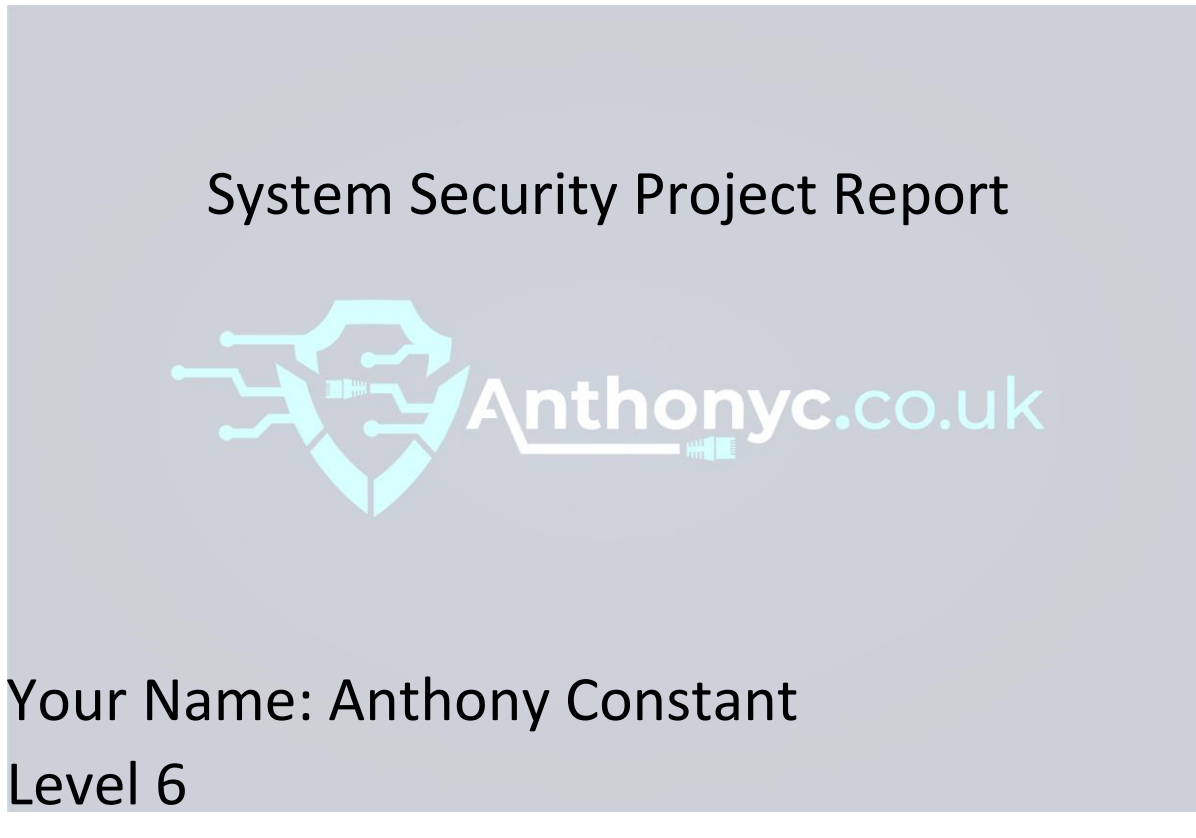

Academic Year 2020 – 21

#### **1.0 Abstract – Executive Summary**

The main purpose of this project was to conduct a Penetration Test on a target computer system, with the purpose of exploiting the vulnerabilities found during the Scanning and Enumeration and Vulnerability Scanning phases. The project consisted of several different tasks, which were aimed at testing a computer system on a target machine, according to the pre-prepared plan which had been developed within Assignment 2. The pre-prepared plan created within Assignment 2, followed specific SOP(Standard operating procedure) steps, which were identical to the PTES methodology however, the methodology had been modified to make it relevant to the tasks that were carried out within this penetration testing project report.

The results of the vulnerability scans on the target exposed many vulnerabilities that could potentially be exploited. Some of the vulnerabilities found consisted of open ports, software vulnerabilities and weak security. However, five vulnerabilities were chosen to be exploited using the Metasploit framework and other methods. The result of the exploits and the mitigation for each of them were mostly successful.

The conclusions that could be drawn from this penetration project were that not all the vulnerabilities found were all easily exploitable. Overall, most of the exploits performed on the target machine were successful.

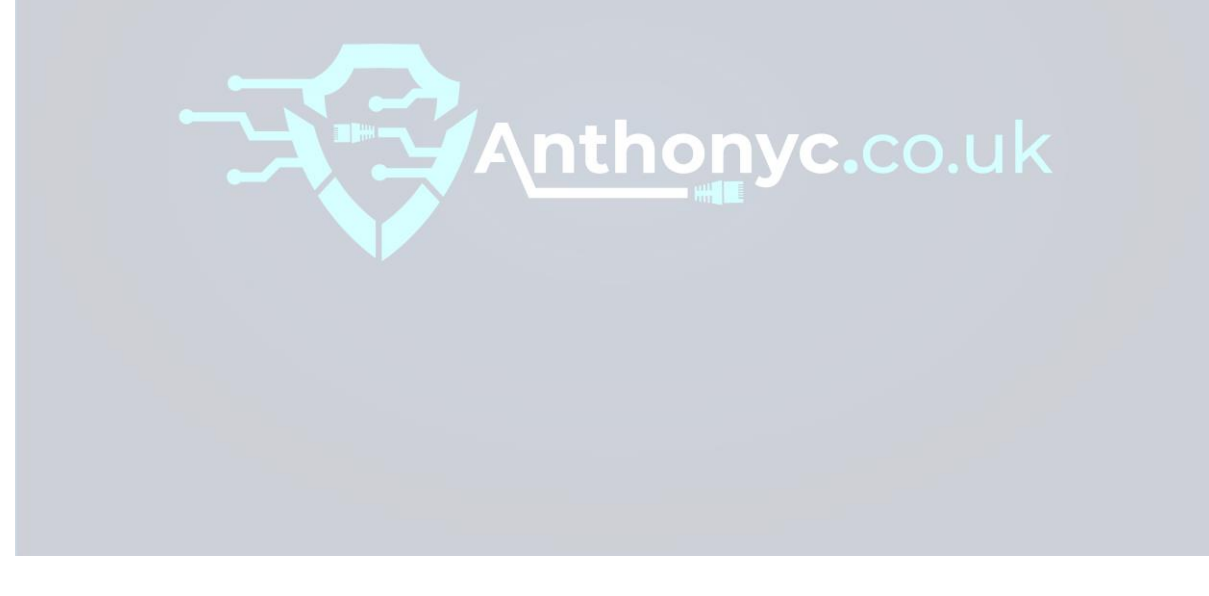

# Table of Contents

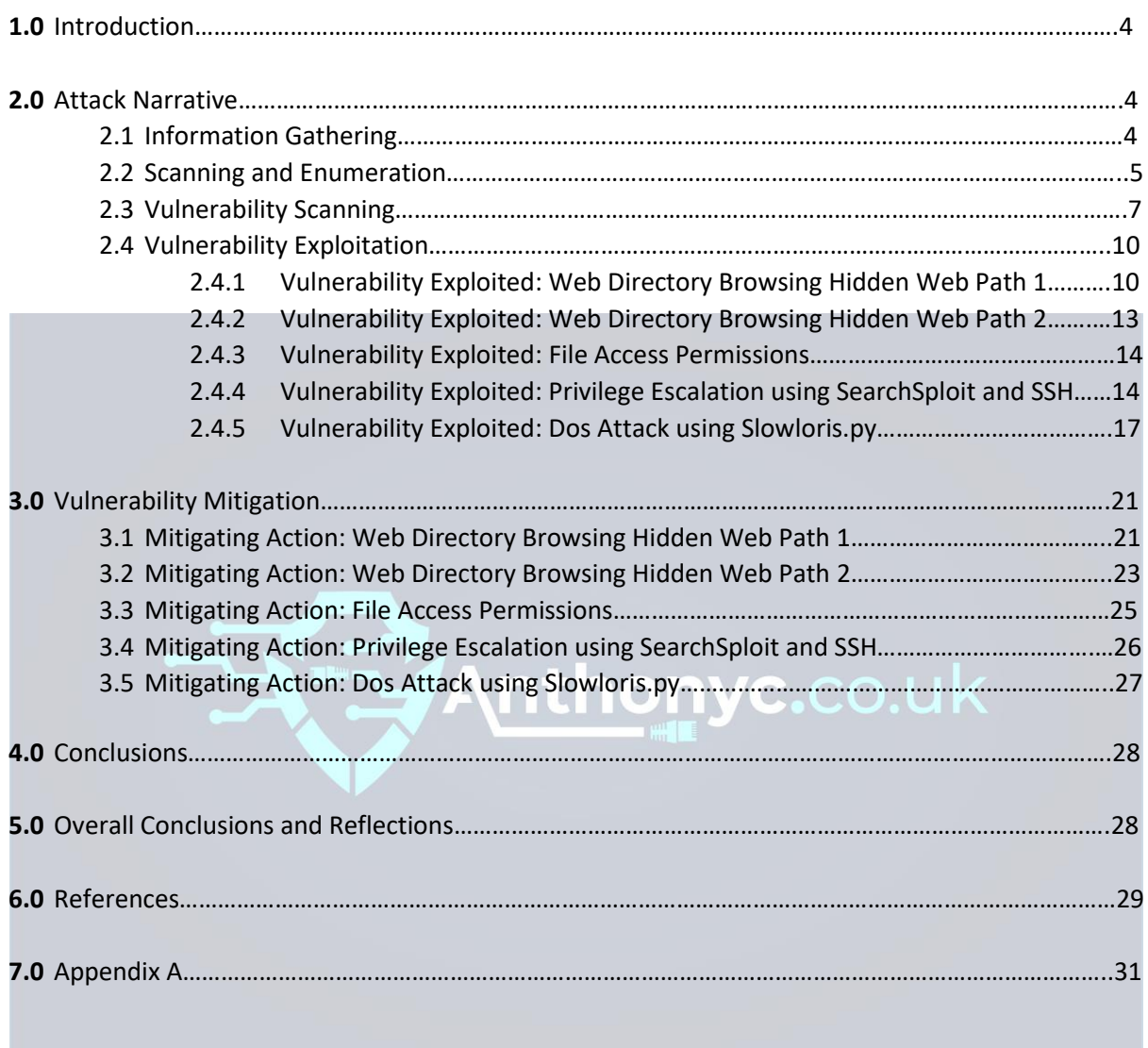

# **Testing the security of a Linux computer system**

#### **1.0 Introduction**

This penetration testing project report had been completed in response to the assignment requests, for determining and evaluating the target system using the most up-to-date methods, within vulnerability scanning and exploitation. The first part of the project involved the preparation for it, in the form of an SOP and an Attack Tree developed previously in Assignment 2. The second part consisted of conducting the tests and analysing the results, with the intention to include it as part of the report and including Vulnerability detail and Mitigation.

This report describes the work that was performed using the five exploits, in the Attack Narrative section, then explains the five corresponding vulnerabilities from the risk and mitigation point of view.

#### **2.0 Attack Narrative**

In the next part of the report it will be discussed the first phase of the attack, Information Gathering. The next phase is Scanning and Enumeration then we'll be discussing about Vulnerabilities and exploitations.

#### **2.1 Information Gathering**

The Pen test which has been conducted is considered a grey box test, as the IP address of the target machine has been provided but limited to this information only. The specific IP addresses were:

#### **Cyber Lab Network**

192.168.1.171

However, if the IP addresses were not provided, it could be said gathering network data on the target would be essential. Such as gathering information on domain names, TCP and UDP running services, open ports and more. Furthermore, Information Gathering tools include Nmap, Traceroute and WHOIS. Furthermore, to test if the target machine was alive, a ping was sent to acknowledge if there is a response, as shown in the image below:

| File                                                                                                    | Actions Edit View |                                                                                                    | <b>Help</b>                                                                                                    |  |  |
|----------------------------------------------------------------------------------------------------|-------------------|----------------------------------------------------------------------------------------------------|----------------------------------------------------------------------------------------------------|--|--|
|                                                                                                    |                   | 64 bytes from 192.168.1.171:                                                                                                 | kali-antakali-ant:~\$ ping 192.168.1.171<br>PING 192.168.1.171 (192.168.1.171) 56(84) bytes of data.<br>64 bytes from 192.168.1.171: icmp_seq=1 ttl=64 time=22.8 ms<br>64 bytes from 192.168.1.171: icmp seq=2 ttl=64 time=15.2 ms<br>64 bytes from 192.168.1.171: icmp seq=3 ttl=64 time=17.1 ms<br>64 bytes from 192.168.1.171: icmp seg=4 ttl=64 time=18.1 ms<br>64 bytes from 192.168.1.171: icmp seq=5 ttl=64 time=17.1 ms<br>icmp seq=6 $ttl=64$ $time=14.4$ ms |  |  |
|                                                                                                    |                   | 64 bytes from 192.168.1.171:<br>64 bytes from 192.168.1.171:                                                                 | icmp_seq=7 ttl=64 time=14.1 ms<br>icmp seq=8 ttl=64 time=14.4 ms                                                                                                    |  |  |
| $^{\circ}$ c                                                                                                    |                   | 64 bytes from 192.168.1.171:<br>64 bytes from 192.168.1.171:<br>64 bytes from 192.168.1.171:<br>64 bytes from 192.168.1.171: | icmp seq=9 ttl=64 time=15.8 ms<br>icmp_seq=10 ttl=64 time=14.1 ms<br>icmp_seq=11 ttl=64 time=19.9 ms<br>icmp seq=12 ttl=64 time=15.4 ms<br>64 bytes from 192.168.1.171: icmp seq=13 ttl=64 time=15.6 ms                                                                                                    |  |  |
| $--- 192.168.1.171$ ping statistics $---$<br>13 packets transmitted, 13 received, 0% packet loss, time 12021ms<br>rtt min/avg/max/mdev = 14.083/16.452/22.792/2.476 ms<br>kali-ant@kali-ant:~\$ |                   |                                                                                                    |                                                                                                    |  |  |

The image shows a Ping to the target host machine: 192.168.1.171 and get a valid response!

#### **2.2 Scanning and Enumeration**

As part of the scanning phase, the Nmap scanning tool was deployed in order to find out as much information as possible on the target machine, using the IP address. The scan results exposed the target system was running services such as Openssh and Apache. These two ports were interesting because, the open ports suggest the target machine is running a webserver. The Nmap parameter that was implemented was '*nmap -sV -T5 -P0 -O 192.168.1.171*'. -SV attempts to determine which version of the service running on the ports. -T5 attempts a speeds scan; P0 will attempt to leave the end port in range and makes the scan go through port 65535. 0 will attempt to remote OS detection using TCP/IP stack fingerprinting.

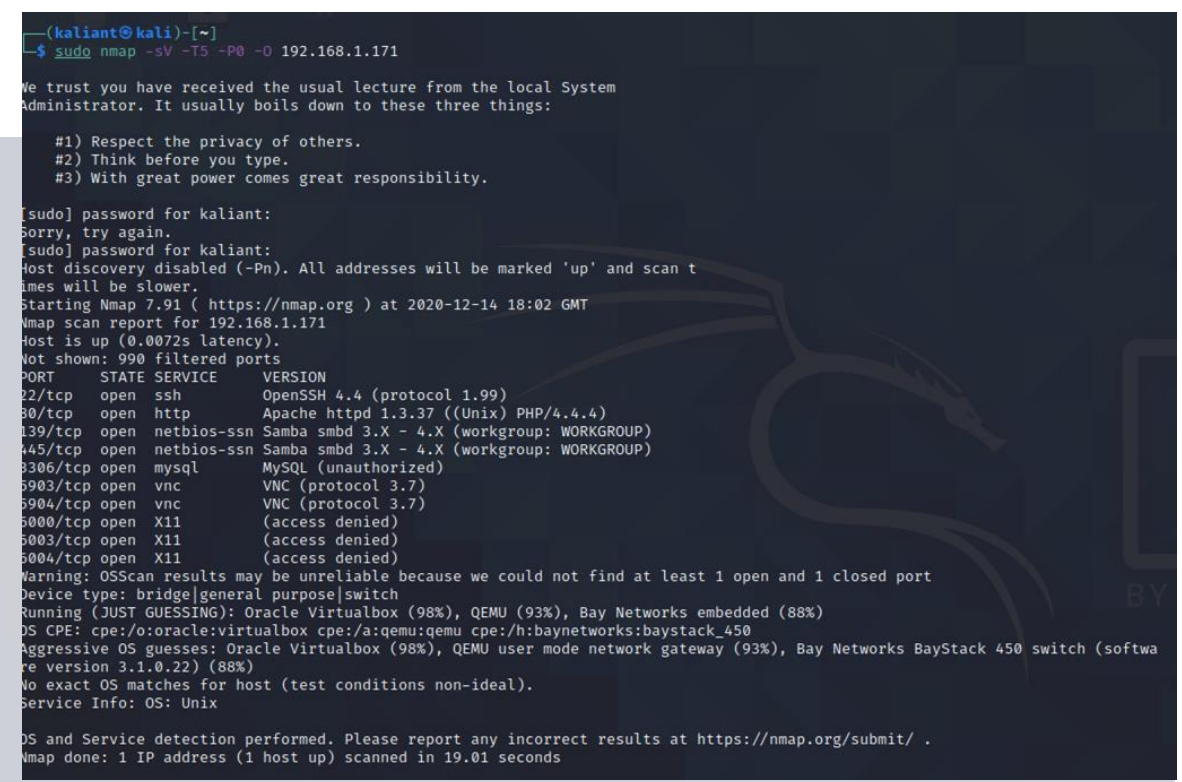

This image shows the Full Nmap scan of all ports which were open.

These services were analysed using software version found during the Nmap scan, and research was undertaken to find out the vulnerabilities that were associated with them. Furthermore, before a vulnerability scan could be performed on the target, this was performed before, to analyse the results that could be expected in the vulnerability scan, which has provided for better clarification. Overall, by understanding the services and applications running on the target system, this is essential information before conducting the next phase.

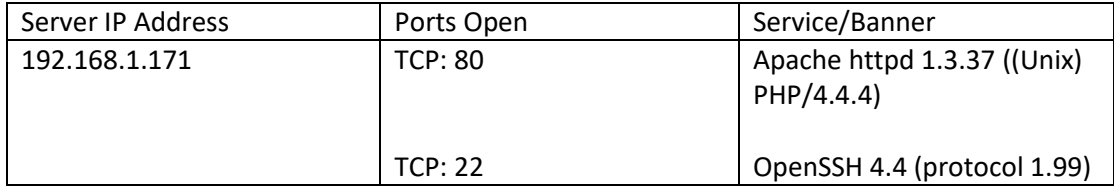

It should also be mentioned that a DIRB scan was performed on the target machine IP address, as part of the enumeration attack phase. DIRB is a Web Content Scanner which searches for existing or hidden web paths and objects. It operates by deploying a dictionarybased attack against the target's web server and analysing the response. As a result, DIRB has revealed the hidden web directories, which could be potentially exploitable during the Attack phase as shown in the images below:

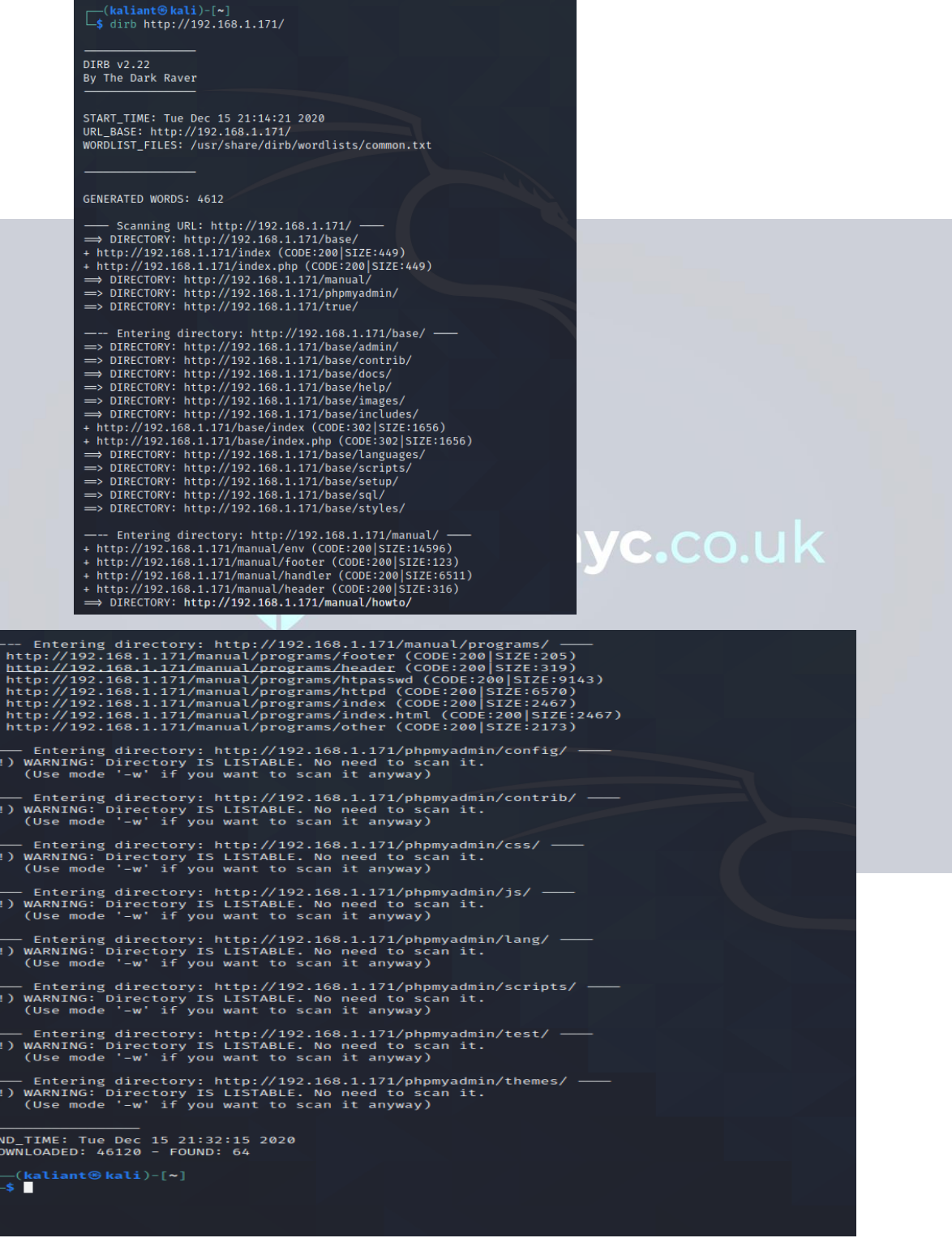

#### **2.3 Vulnerability Scanning**

This part of the report is aimed to achieve to expose the vulnerabilities found associated with the services running on the target machine. It was decided to use the Nessus vulnerability scanner tool, to assess the vulnerabilities that were found on the target machine using the target's IP address. The total time elapsed for the scan to complete was 6 minutes, and found a total of 29 Vulnerabilities as shown in the image below:

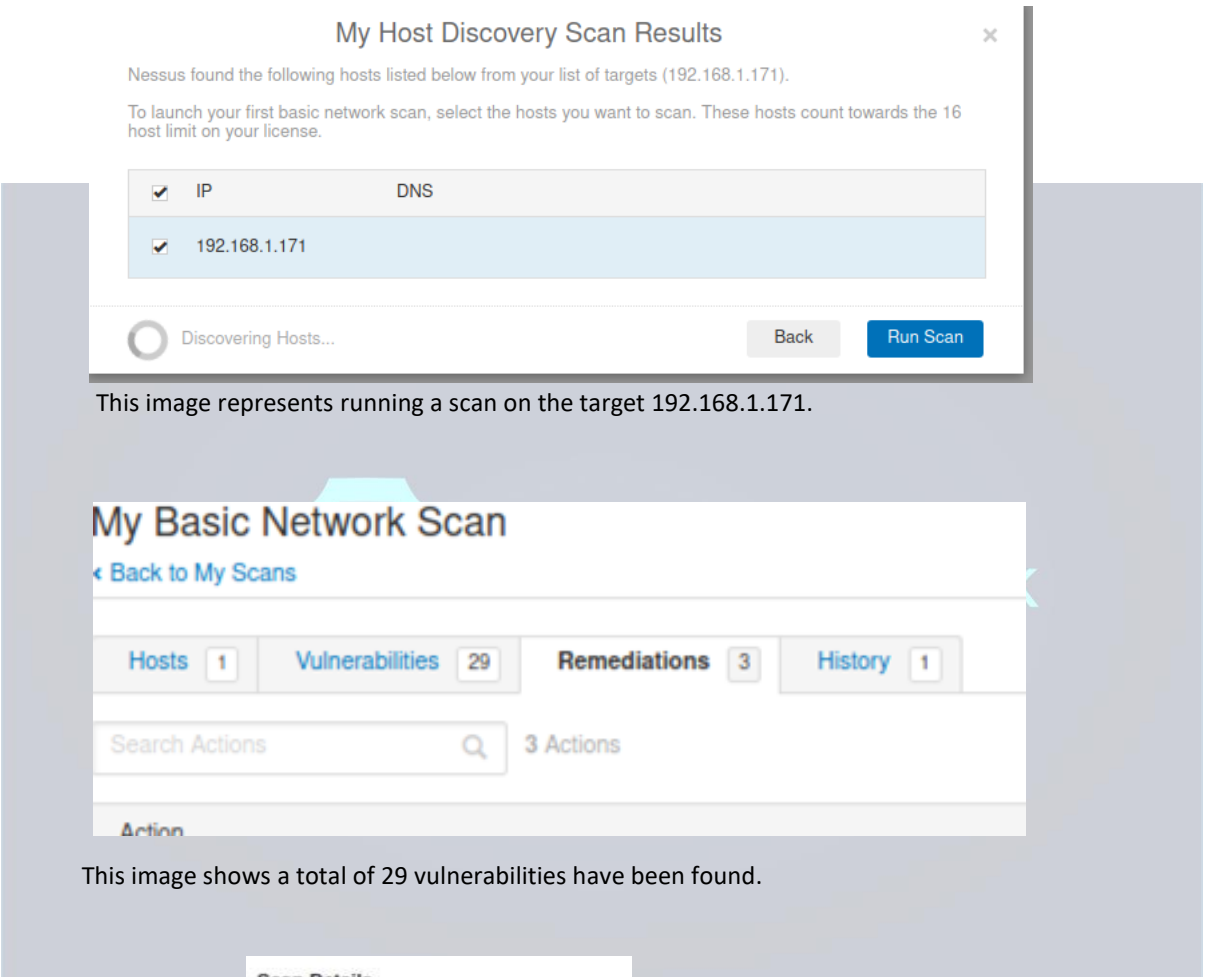

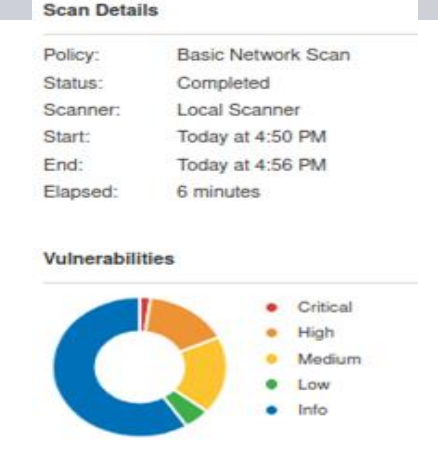

This image shows the complete scan details

It could be said that once the scanning had been completed, it raised some interest into taking a deeper look at the critical and high vulnerabilities found, which could potentially be exploited during the attack phase.

One of the vulnerabilities found during the scan were 'PHP Unsupported Version Detection', which had a Severity rating level as 10.0 as shown in the image below:

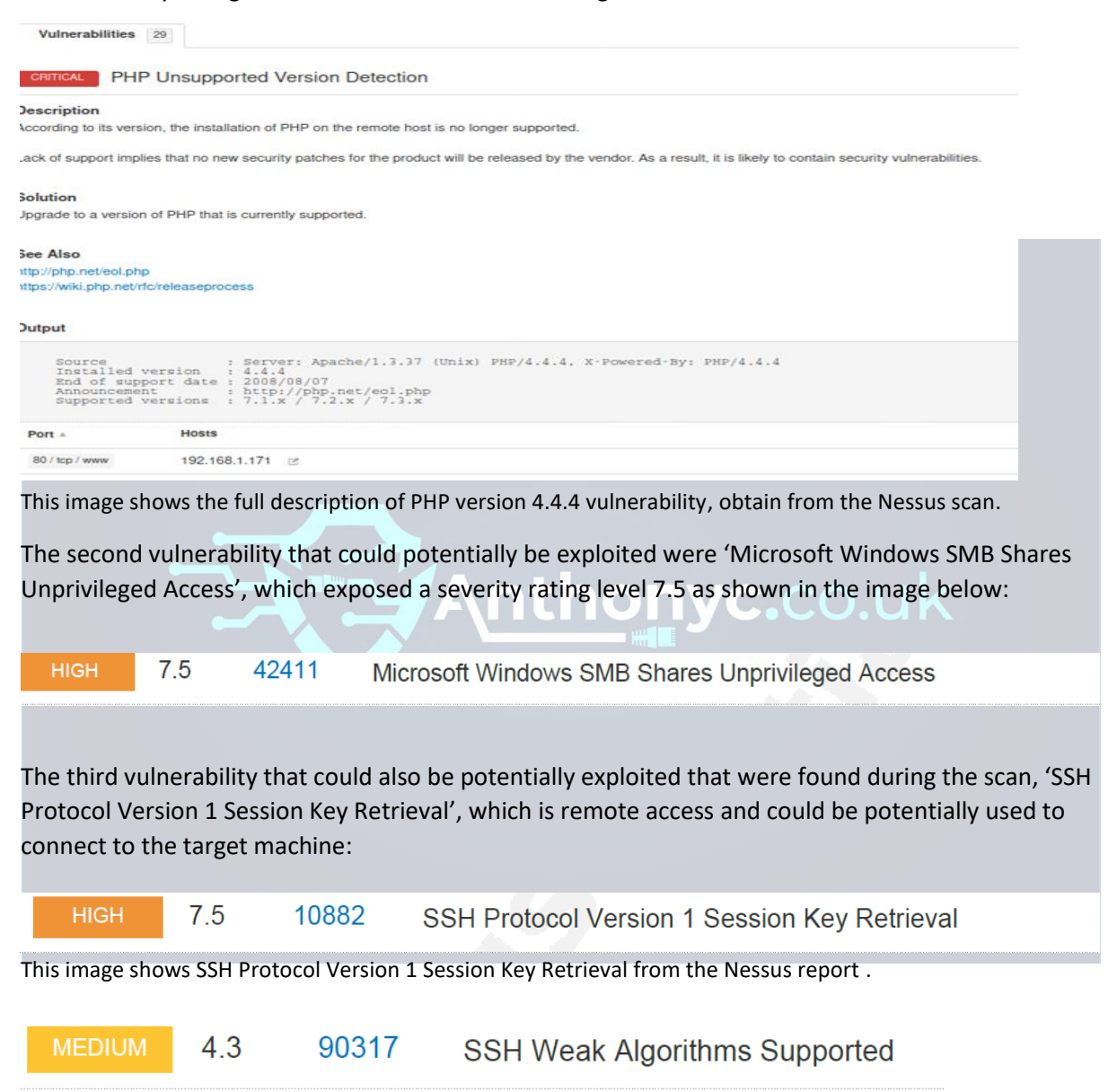

This image shows SSH Weak Algorithms Supported from the Nessus report.

The fourth vulnerability could be found after referring to the Scanning and Enumeration phase. A Google search was performed on Apache version 1.3.37, which exposed that it could potentially be vulnerable to a Dos attack exploit as shown in the image below:

#### - CVSS Scores & Vulnerability Types

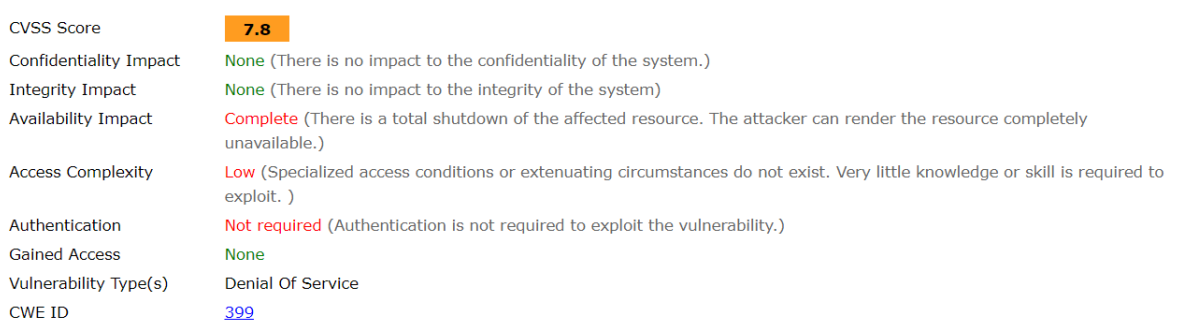

This image shows Apache version 1.3.37 and full Vulnerability Details from cvedetails

The last vulnerability which could be potentially exploited was Openssh 4.4 exploit. After, referring to the Nmap scan and searching Openssh 4.4 in Google, it could be said that a potential exploit has been found to Gain root privileges as shown in the image below:

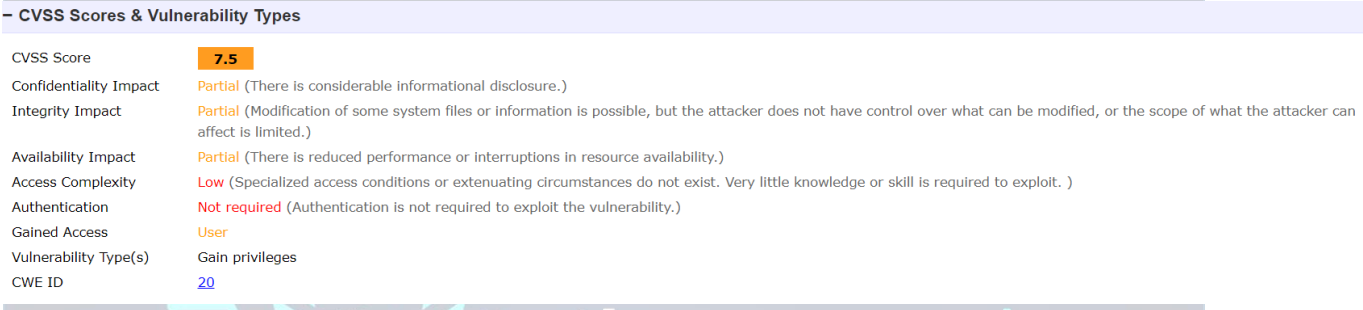

C.CO.I

This image shows Openssh 4.4 exploit full details from cvedetails.

Overall, a detailed evaluation report of the Nessus vulnerability scanner was completed as part of this project, and is provided within Appendix A. Furthermore, the overall vulnerability scanner score of the target machine is shown in the image below:

## 192.168.1.171

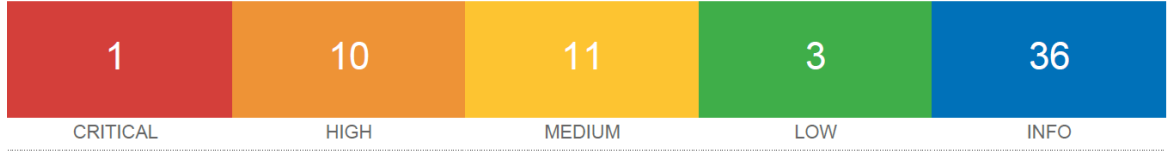

This image shows the overall score of the target machine 192.168.1.171 obtained the Nessus report.

### **2.4 Vulnerability Exploitation**

This phase consisted of exploiting the vulnerabilities found during the Vulnerability scanning phase. With that said, it was decided to choose the five most critical vulnerabilities found and will describe what happened during each exploitation.

#### **2.4.1 Vulnerability Exploited: Web Directory Browsing Hidden Web Path 1**

System vulnerable: 192.168.1.171

Vulnerability Description: DIRB scan is a web content scanner which was performed on the target system as part of the enumeration phase. Furthermore, the DIRB scan goes through a common wordlist and scans to see if the target system matches any of the words from the list. As a result, 4612 words was generated.

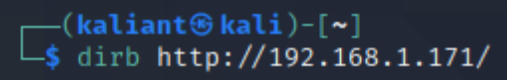

DIRB v2.22 By The Dark Raver

START\_TIME: Tue Dec 15 21:14:21 2020 URL\_BASE: http://192.168.1.171/ WORDLIST\_FILES: /usr/share/dirb/wordlists/common.txt

GENERATED WORDS: 4612

```
- Scanning URL: http://192.168.1.171/ \cdot⇒ DIRECTORY: http://192.168.1.171/base/
+ http://192.168.1.171/index (CODE:200 SIZE:449)
+ http://192.168.1.171/index.php (CODE:200|SIZE:449)
  ⇒ DIRECTORY: http://192.168.1.171/manual/
=> DIRECTORY: http://192.168.1.171/phpmyadmin/
 => DIRECTORY: http://192.168.1.171/true/
```
The image shows the DIRB scanner being conducted on the target IP and retrieving the hidden web director[y http://192.168.1.171/true/.](http://192.168.1.171/true/) 

Next, after looking at the results from the DIRB scan, it could be said two hidden web directories of interest were found, then started to discover the vulnerabilities associated with them as shown in the images below:

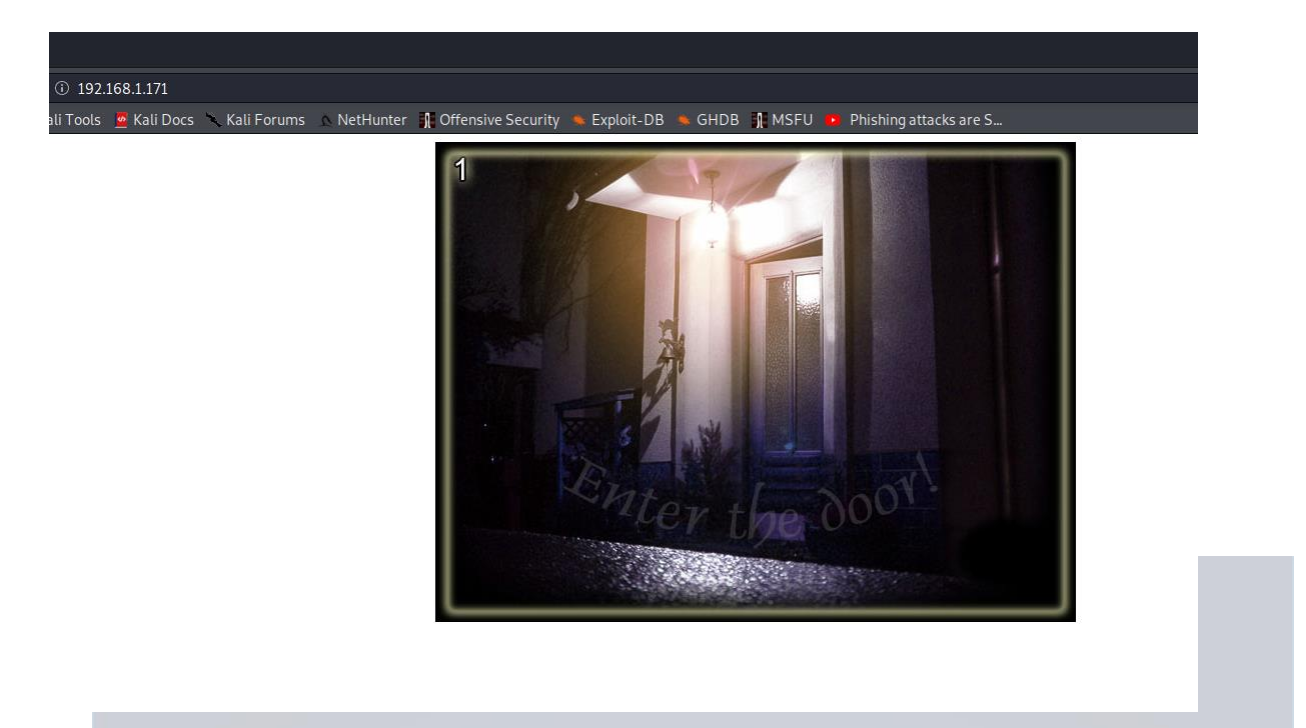

This image shows the webpage of the target machine 192.168.1.171 – Further Enumeration

The image above clearly shows "Enter the door!" with that said, after hovering the mouse cursor over the door, it gave then option to click, which ultimately redirected to another web address as shown in the image below:

 $\leftarrow$   $\rightarrow$  C  $\hat{\Omega}$   $\hat{\mathbf{A}}$  Not secure | 192.168.1.171/not/level2.html

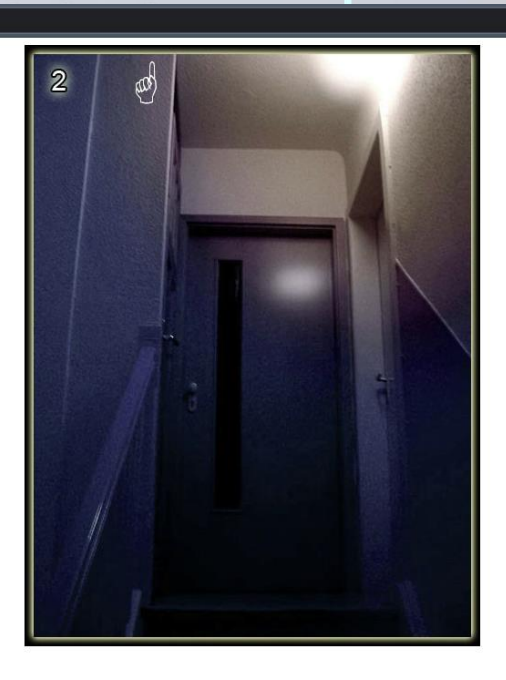

This image shows the redirected page after clicking 'Enter the door!'

Next, it was decided to take a different approach and refer to the DIRB scan, to attempt to access the web address of interest which was the /true/ web directory, as appose to following the hints provided within the image and URL above as they were too obscure.

 $\leftarrow$  $\rightarrow$  C  $\hat{\Omega}$   $\hat{\mathbf{A}}$  Not secure | 192.168.1.171/true/

# **Index of /true**

|        | Name                                                          | Last modified                                               |          | Size Description |
|--------|---------------------------------------------------------------|-------------------------------------------------------------|----------|------------------|
| ħ<br>B | Parent Directory<br>User Credentials<br>gototheothersite.html | 15-Nov-2014 14:23<br>15-Nov-2014 13:06<br>15-Nov-2014 21:26 | 1k<br>1k |                  |
| C)     | screen4.jpg                                                   | 08-Nov-2014 21:29                                           | 4k       |                  |

Apache/1.3.37 Server at 192.168.1.93 Port 80

192.168.1.171/true/ can be seen from the DIRB scan image Finally, the User Credentials folder had been found and is one of five exploits that has been exploited successfully. A Not secure | 192.168.1.171/true/User%20Credentials  $\leftarrow$  $C \cap \triangle$ Congratulations!!! You have successfuly exploited one of the many vulnerabilities of the apache web server. Do not forget to put this in your report! Username Password frodo Baggins1 bilbo Baggins1 samwise Gamgee faramir T00k

> This image shows all the User Credentials from the web directory 192.168.1.171/true/

#### **2.4.2 Vulnerability Exploited: Web Directory Browsing Hidden Web Path 2**

System Vulnerable: 192.168.1.171

Vulnerability Description: The DIRB scan results revealed another hidden web directory, /phpMyAdmin/. Using the combination of the DIRB scan results and Google search, it was able to gain root access into the phpMyAdmin panel.

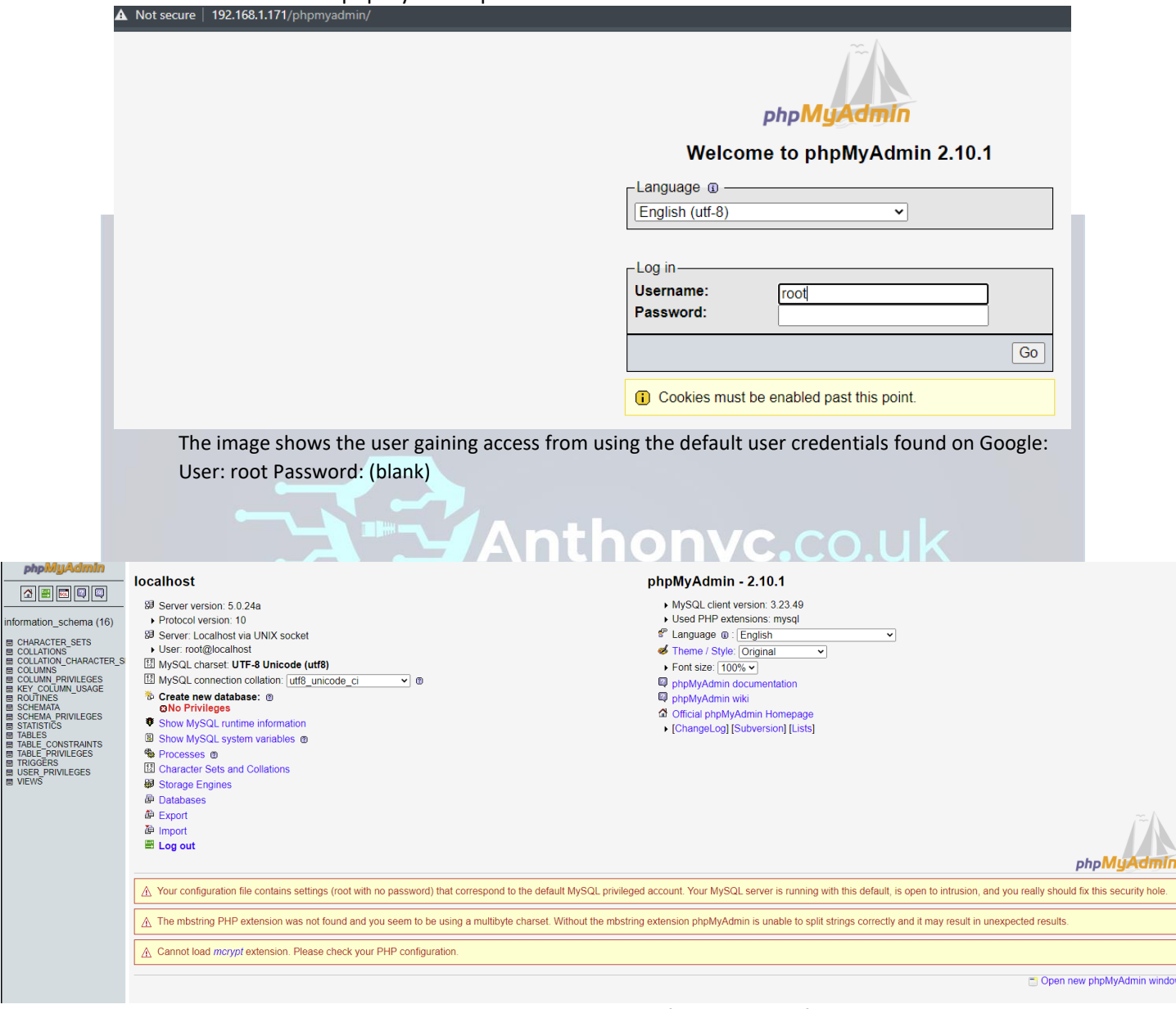

The image shows gaining access into phpMyAdmin was successful using the default credentials and logged in as the root user.

#### **2.4.3 Vulnerability Exploited: File Access Permissions**

System vulnerable: 192.168.1.171

Vulnerability Description: By using the credentials acquired from the /true/ web directory earlier, able to successfully log in as Samwise, using the SSH remote access on port 22. Additionally, whilst logged in as Samwise it was discovered that Samwise could also view other user account content. Therefore, this exploit has been successful, as Samwise should not be able to view other user contents.

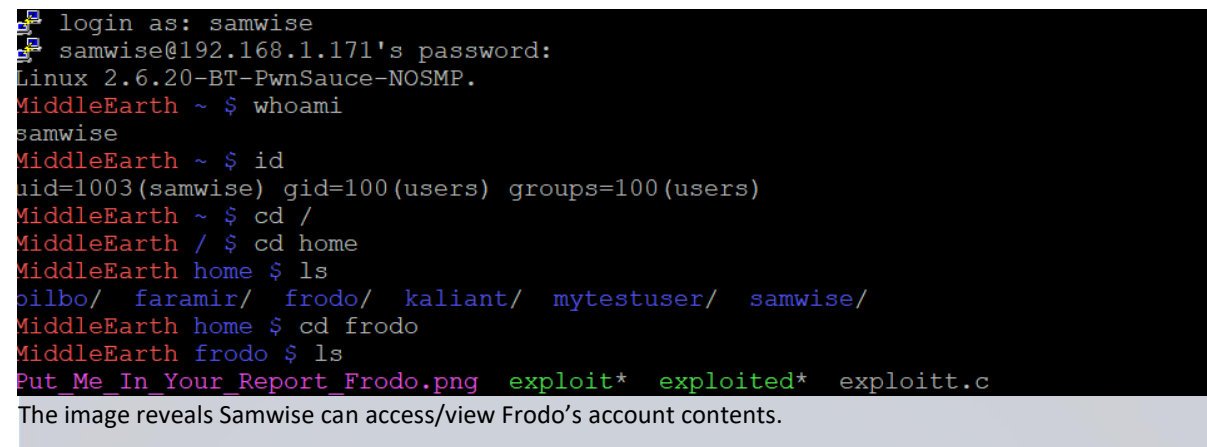

#### **2.4.4 Vulnerability Exploited: Privilege Escalation using SearchSploit and SSH**

#### System Vulnerable: 192.168.1.171

Vulnerability Explanation: SearchSploit is an exploit database, which had been conducted as part of the attack phase, in order to find the relative privilege escalation exploit, specified to the target machine. SearchSploit was used to find the exploitation file '9479.c' and then using SCP to transfer the file as shown in the images below. Furthermore, it able to transfer the 9479.c file to the target machine and execute it to gain root privileges.

C.CO L

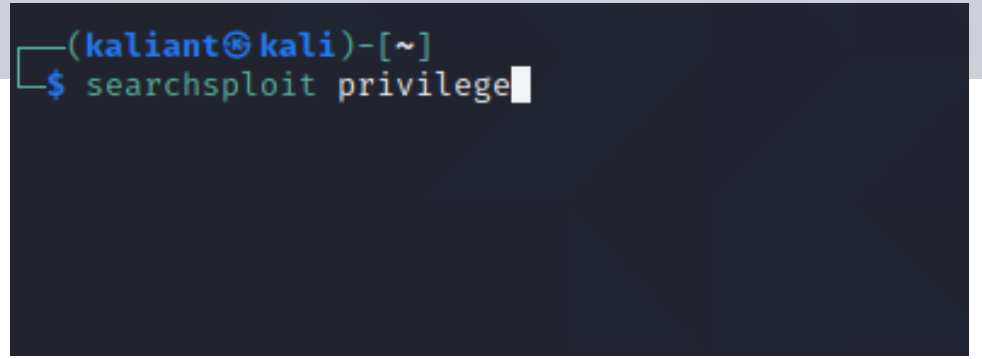

The image shows using SearchSploit to search for all privilege exploits in the database.

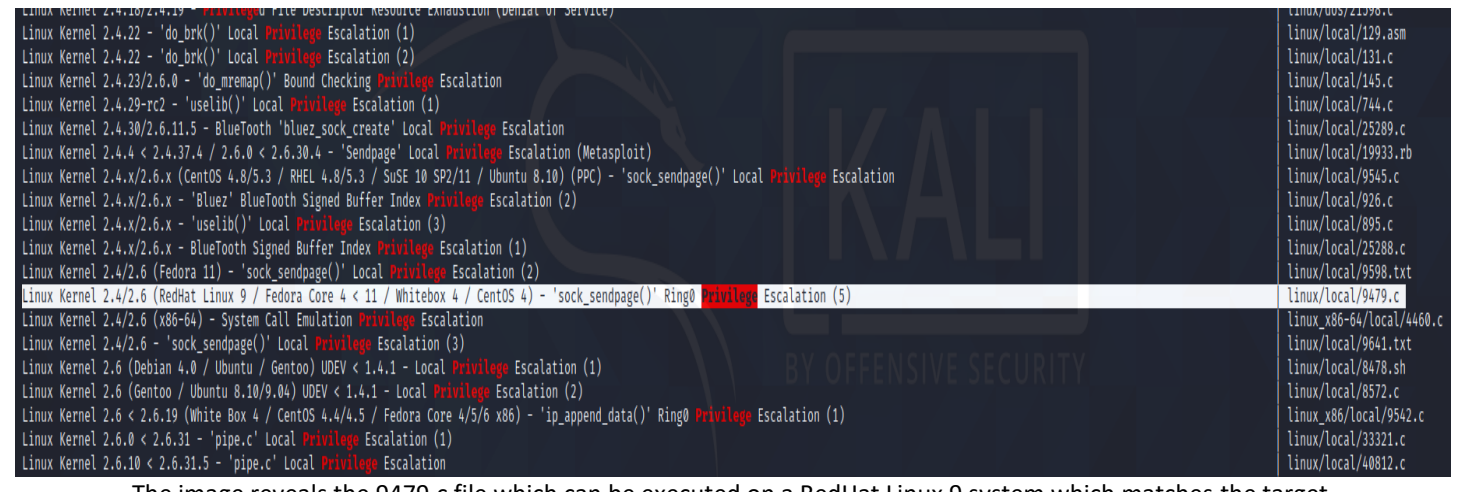

The image reveals the 9479.c file which can be executed on a RedHat Linux 9 system which matches the target

system, from analysing the Nmap results.

### /usr/share/exploitdb/exploits/linux/local/

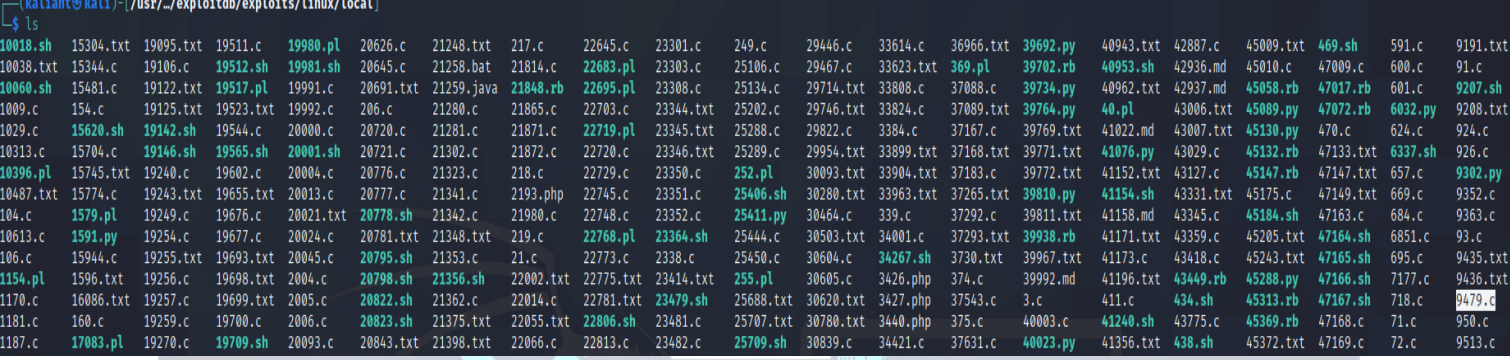

The image reveals the 9479.c file highlighted in white which could found within the Kali Linux local machine.

#### // milw0rm.com [2009-08-24]

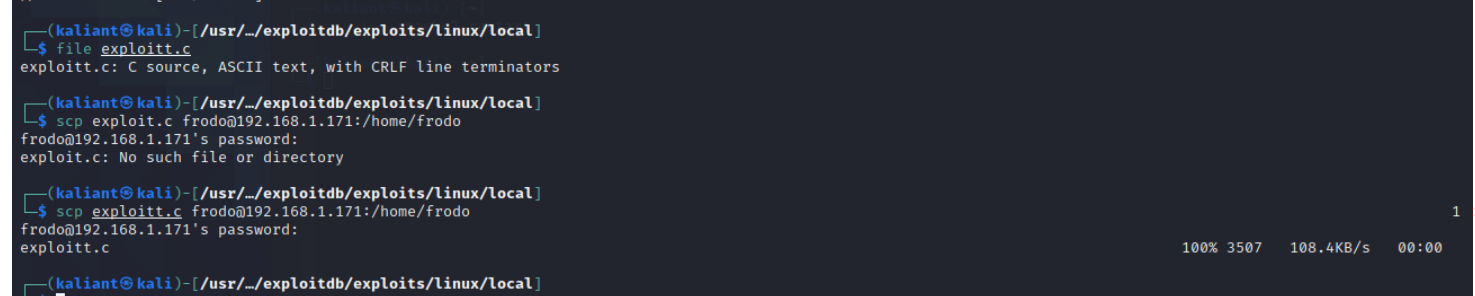

After compiling the 9479.c file with GCC compiler into an executable called exploit.c and by using the SCP Linux command, it was able to transfer the file to Frodo's machine by logging on as Frodo using the credentials file found in the first exploitation. The file has been successfully transferred and ready to be executed on the target machine.

```
kaliant⊛kali)-|~|
 -$ ssh frodo@192.168.1.171
frodo@192.168.1.171's password:
Linux 2.6.20-BT-PwnSauce-NOSMP.
              \sim $ cd /
              / $ cd home
              home $ pwd
/home
              home $ service apache2 restart
 sh: service: command not found
              home $ ls
         faramir/ frodo/ samwise/<br>arth home $ cd frodo
bilbo/
      eEarth home $<br><mark>.eEarth ~ $</mark> ls
Put_Me_In_Your_Report_Frodo.png exploitt.c
             \sim $
```
After logging into the target machine as Frodo, the exploit.c file had been successfully transferred to the home directory.

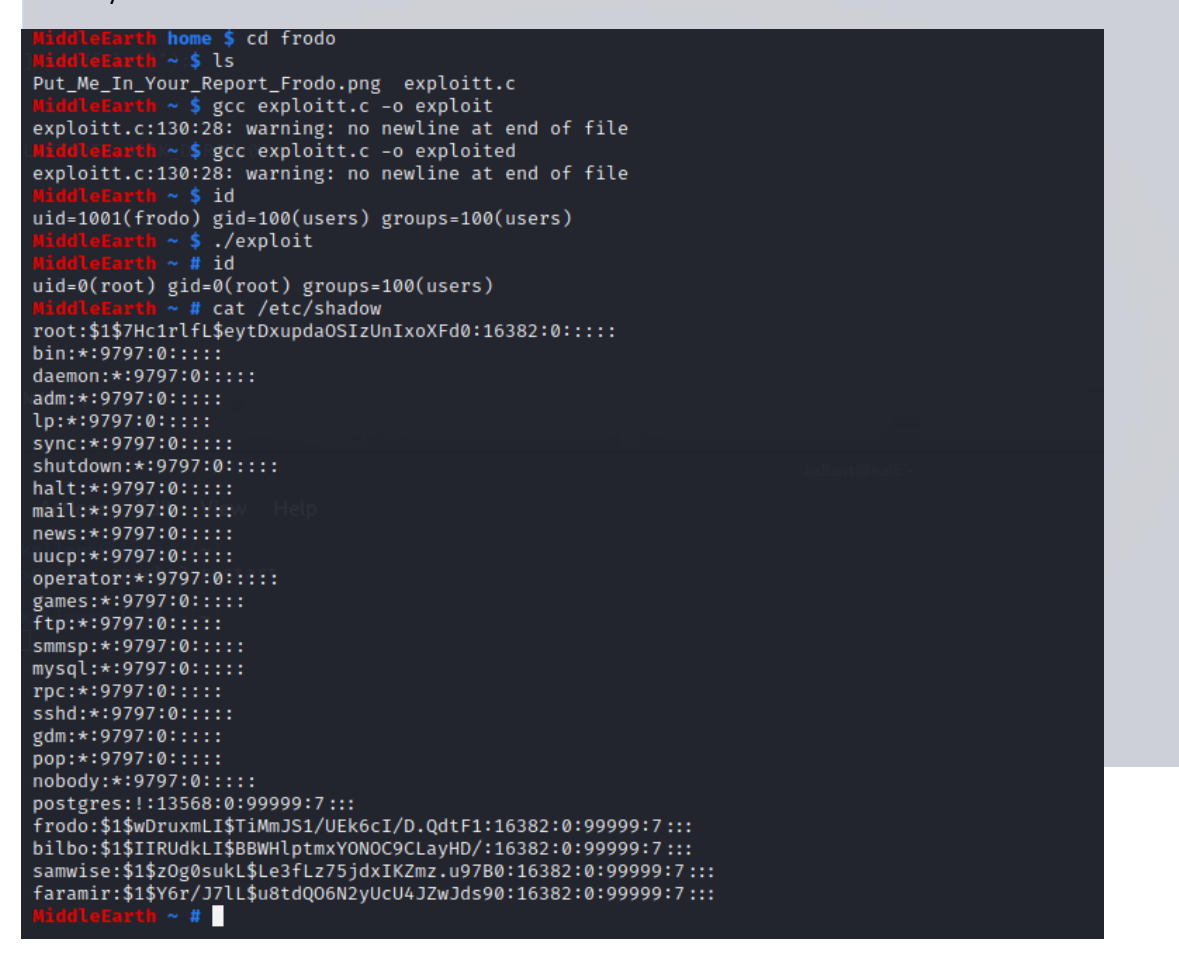

The image reveals After using the GCC compiler on the exploit.c file to make it become executable. Then used the ./exploit command, to execute the exploit to gain root privileges.

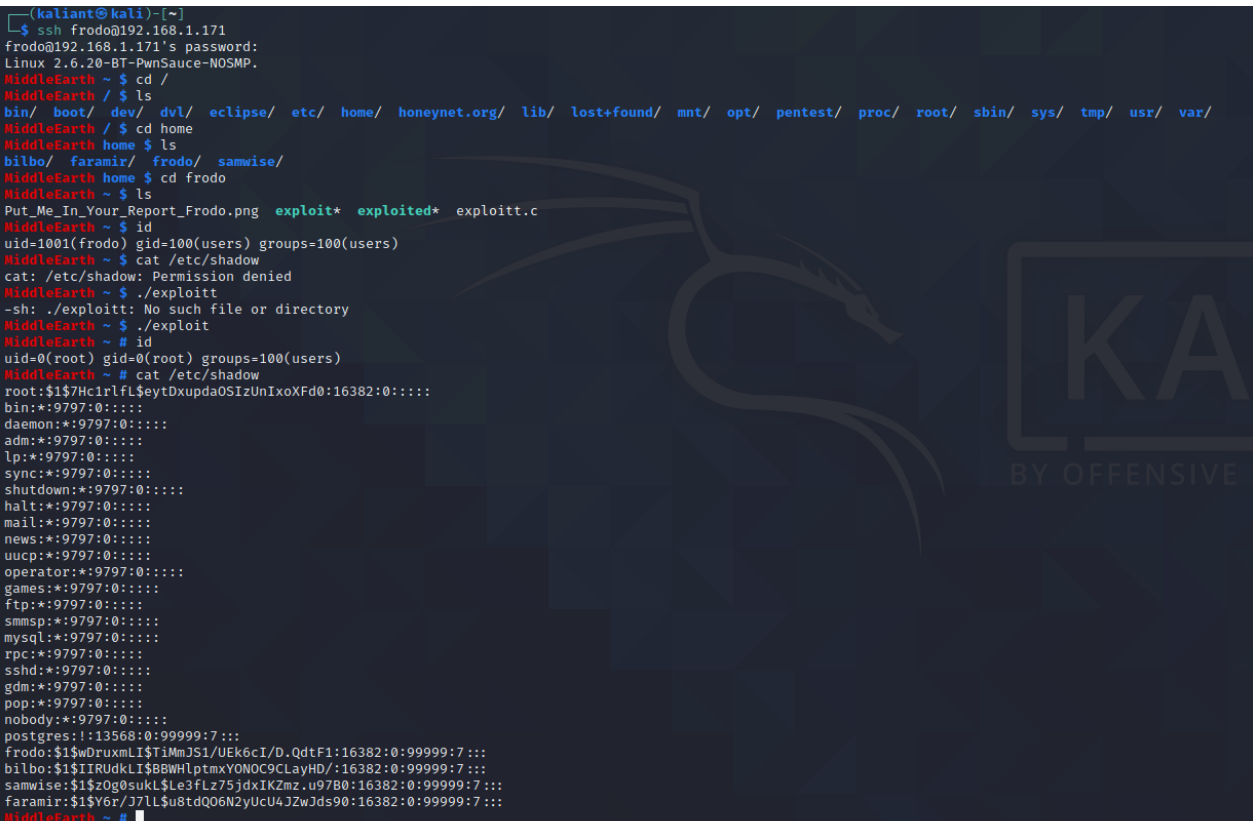

The image reveals 'permission denied' but after running ./exploit, it shows you could access and read the file /etc/shadow, which is restricted to root user only.

# **2.4.5 Vulnerability Exploited: Dos Attack using Slowloris.py**

System Vulnerable: 192.168.1.171

Vulnerability Explanation: Slowloris is a simple python script, which is an HTTP Denial of Service attack which affects most web servers. The Slowloris script was implemented as part of the project to implement a DOS attack on the target IP Address. As a result, the target machine response became much longer, or in some cases unresponsive. Furthermore, Wireshark a networking tool was used to record the conversation between the attacker and target machine to analyse the packets being sent.

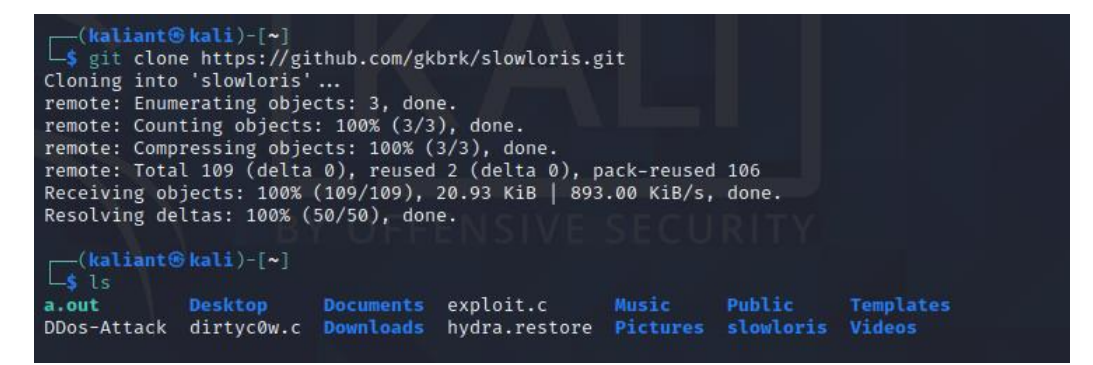

Git clone the file to download the script.

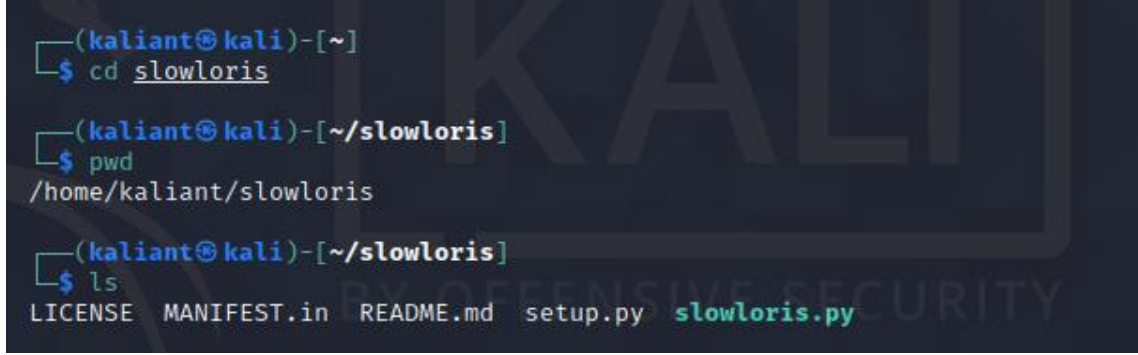

The image reveals slowloris.py is downloaded onto Kali Linux host machine.

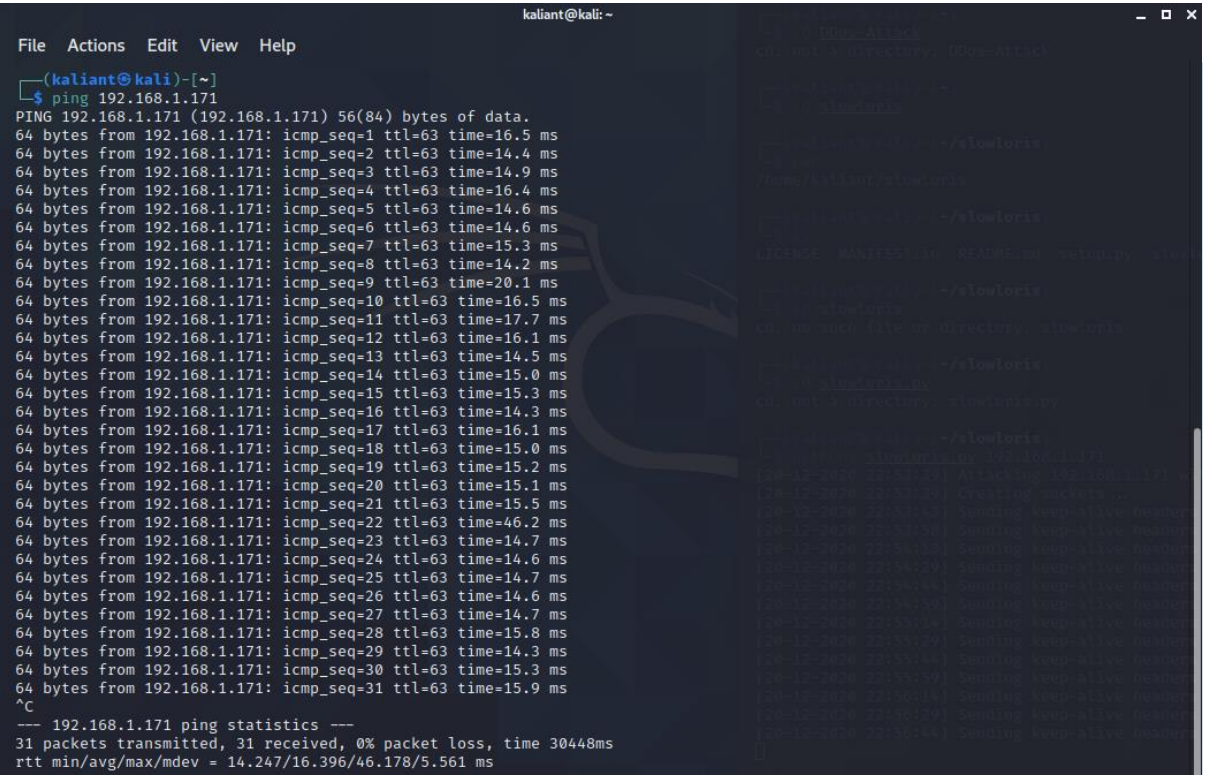

*The image reveals before running Slowloris Dos Attack on the target machine, the MS response is Average.* 

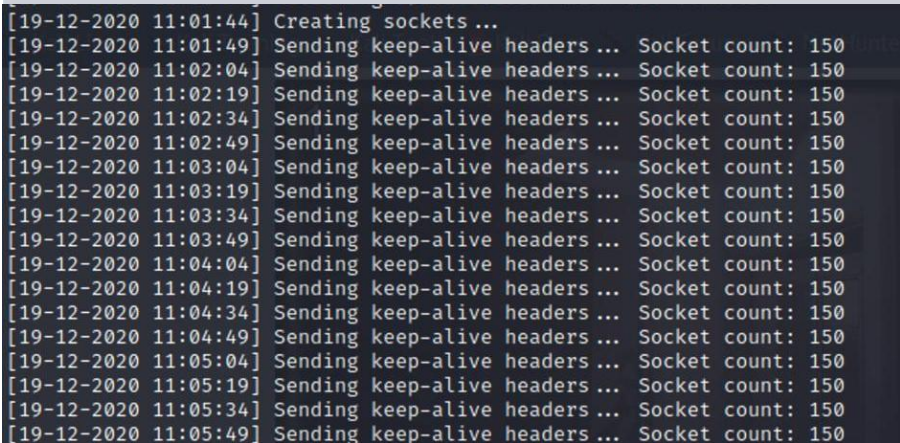

The image reveals Slowloris is sending keep-alive headers to the target machine 192.168.1.171.

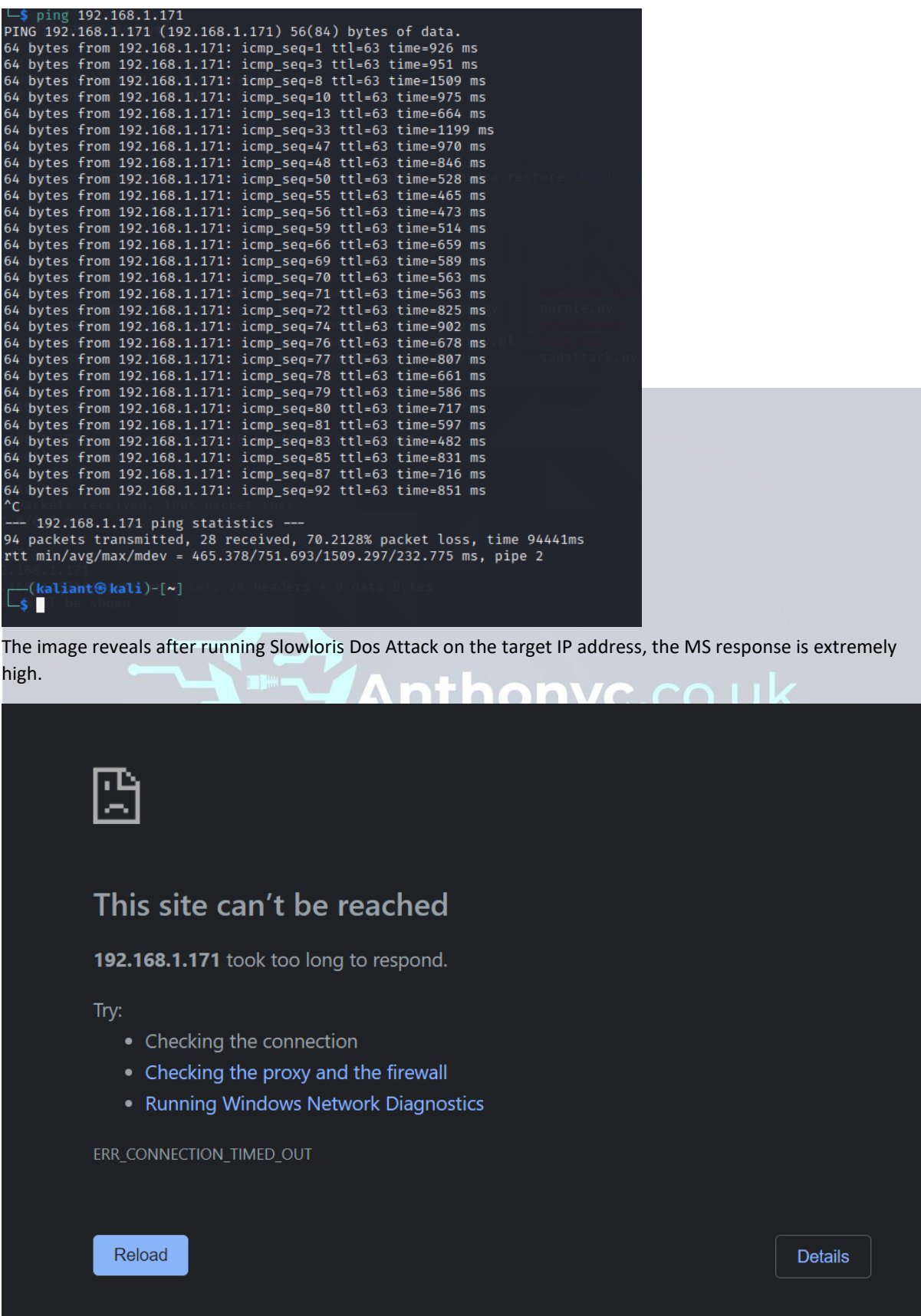

As a result, after attempting to access the web server of 192.168.1.171. It became unresponsive after running the Dos Attack.

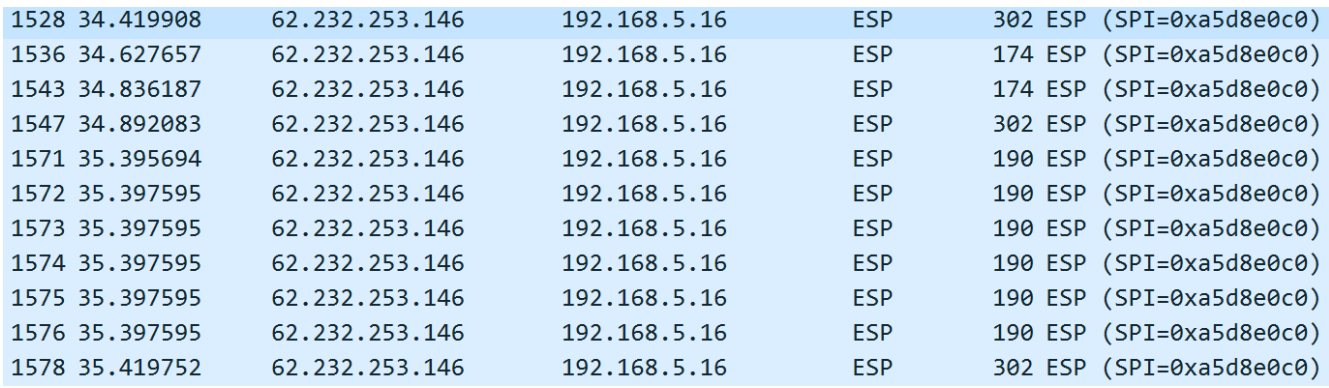

The image reveals Wireshark capturing the Dos Attack and shows the length of each packet, source and destination.

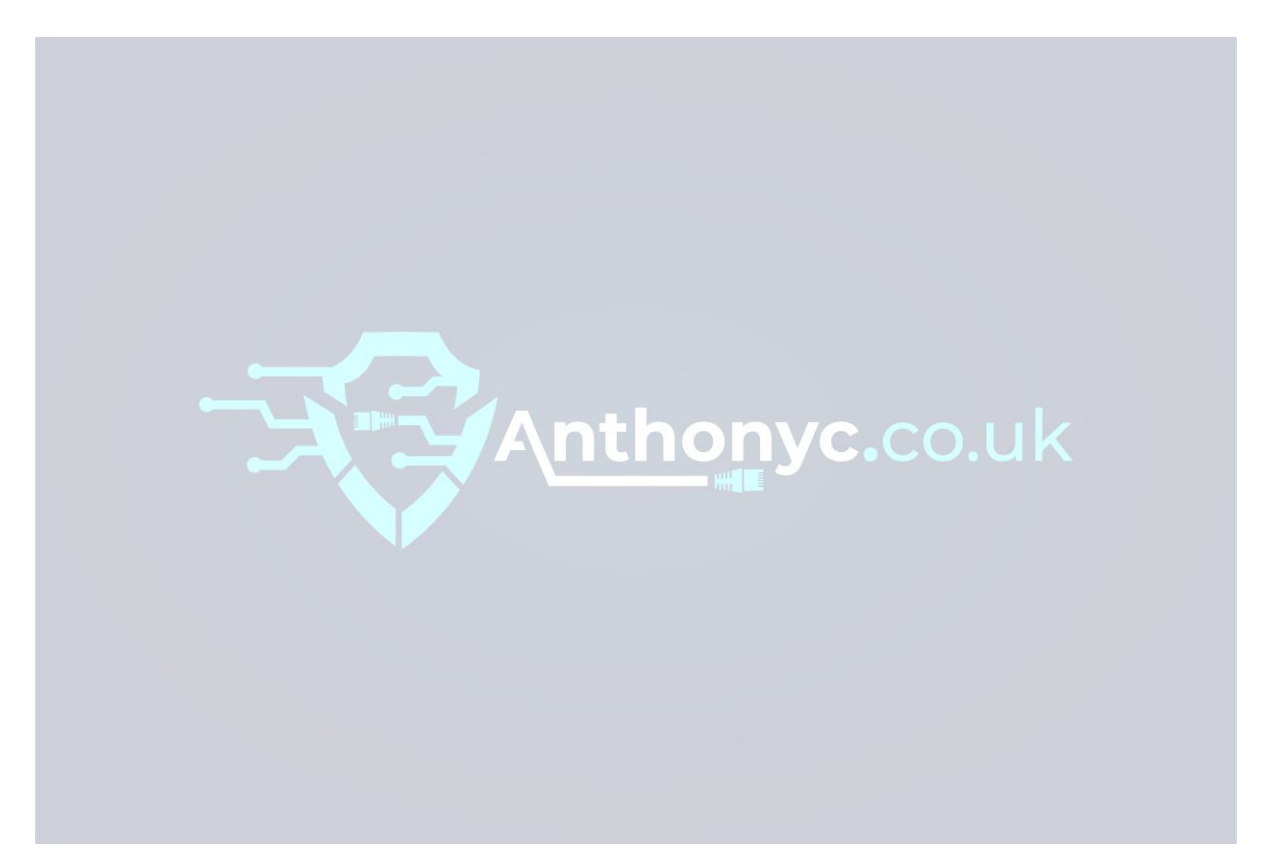

### **3.0 Vulnerability Mitigation**

This part of the report involves the mitigation of each exploitation revealed in this previous section. This section also provides information about the vulnerabilities using the Nessus report, and from research, detailing the risk associated with them and how each of them could be mitigated.

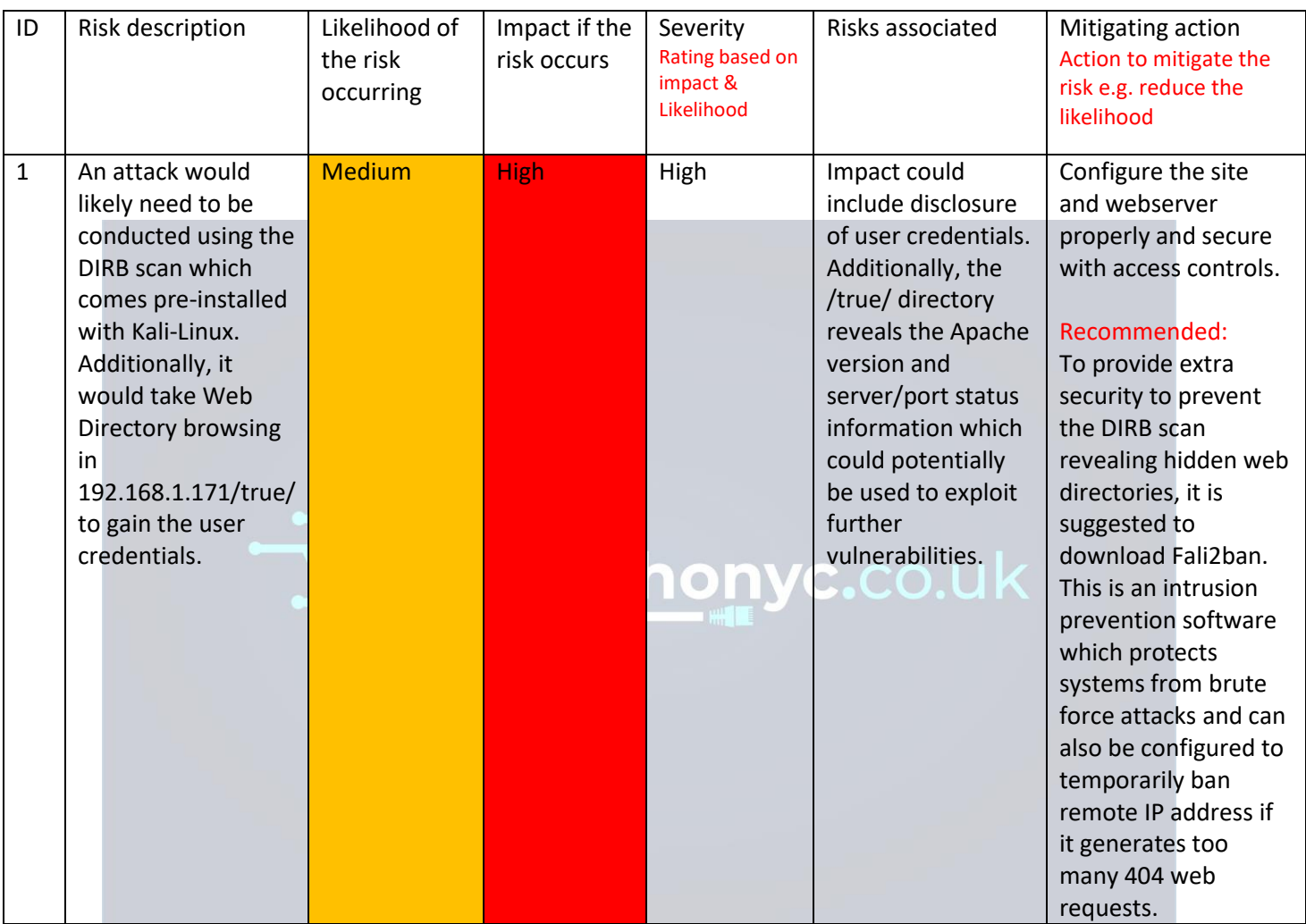

### **3.1 Mitigating Action: Web Directory Browsing Hidden Web Path 1**

#### My Basic Network Scan / Plugin #34460

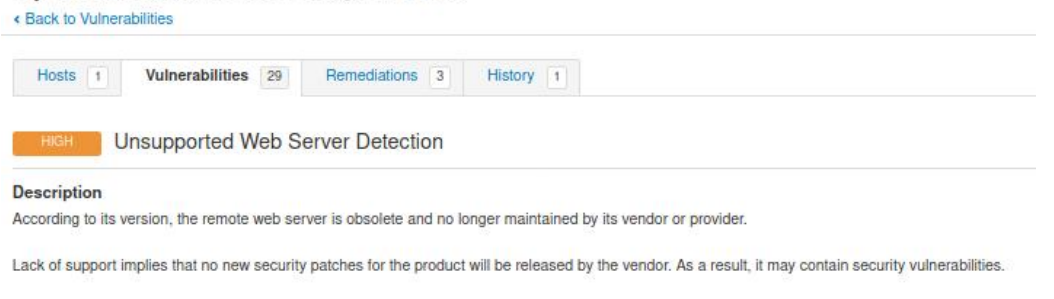

#### Solution

Remove the web server if it is no longer needed. Otherwise, upgrade to a supported version if possible or switch to another server.

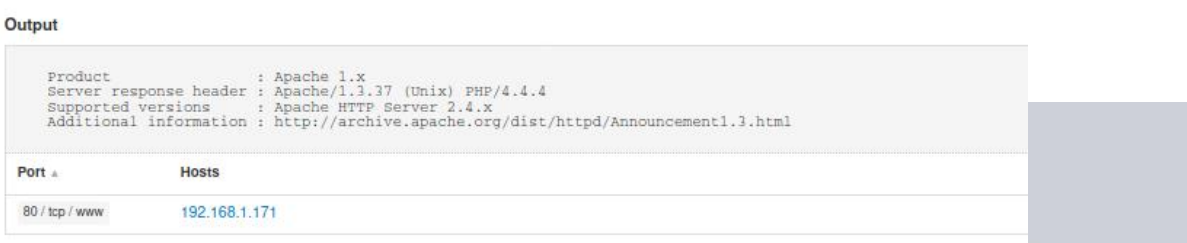

The image is from the Nessus report and reveals another solution to prevent this from happening again. The solution is to remove the webserver and to upgrade to a more recent version which is currently supported.

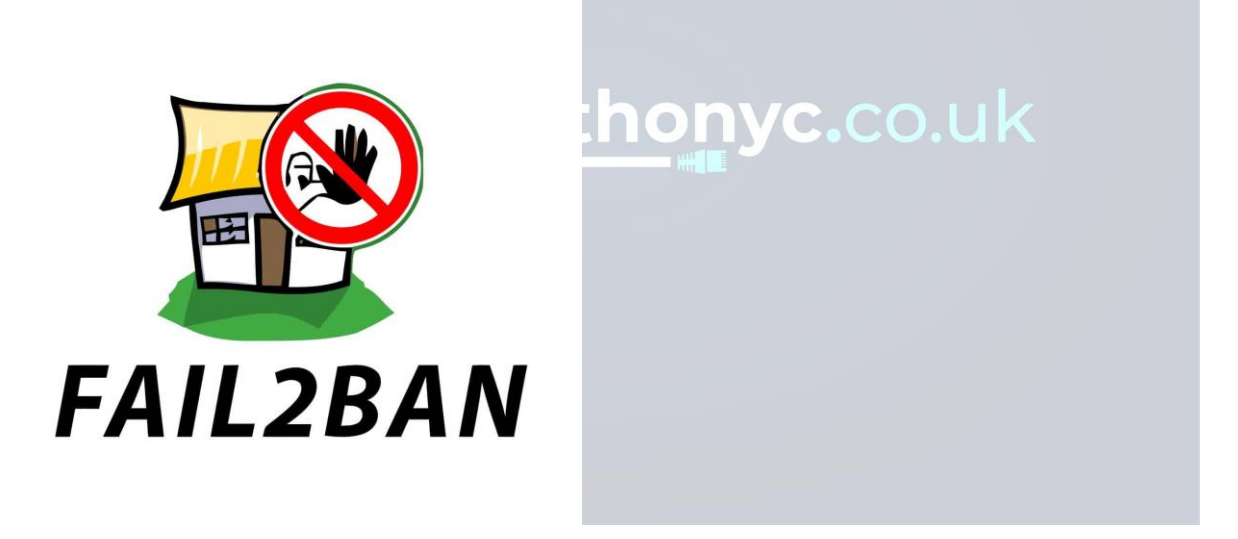

FALI2BAN, The Intrusion prevention software to prevent future attacks from web directory intrusion. The reference is provided within the references section of this project report.

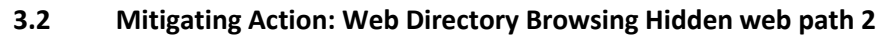

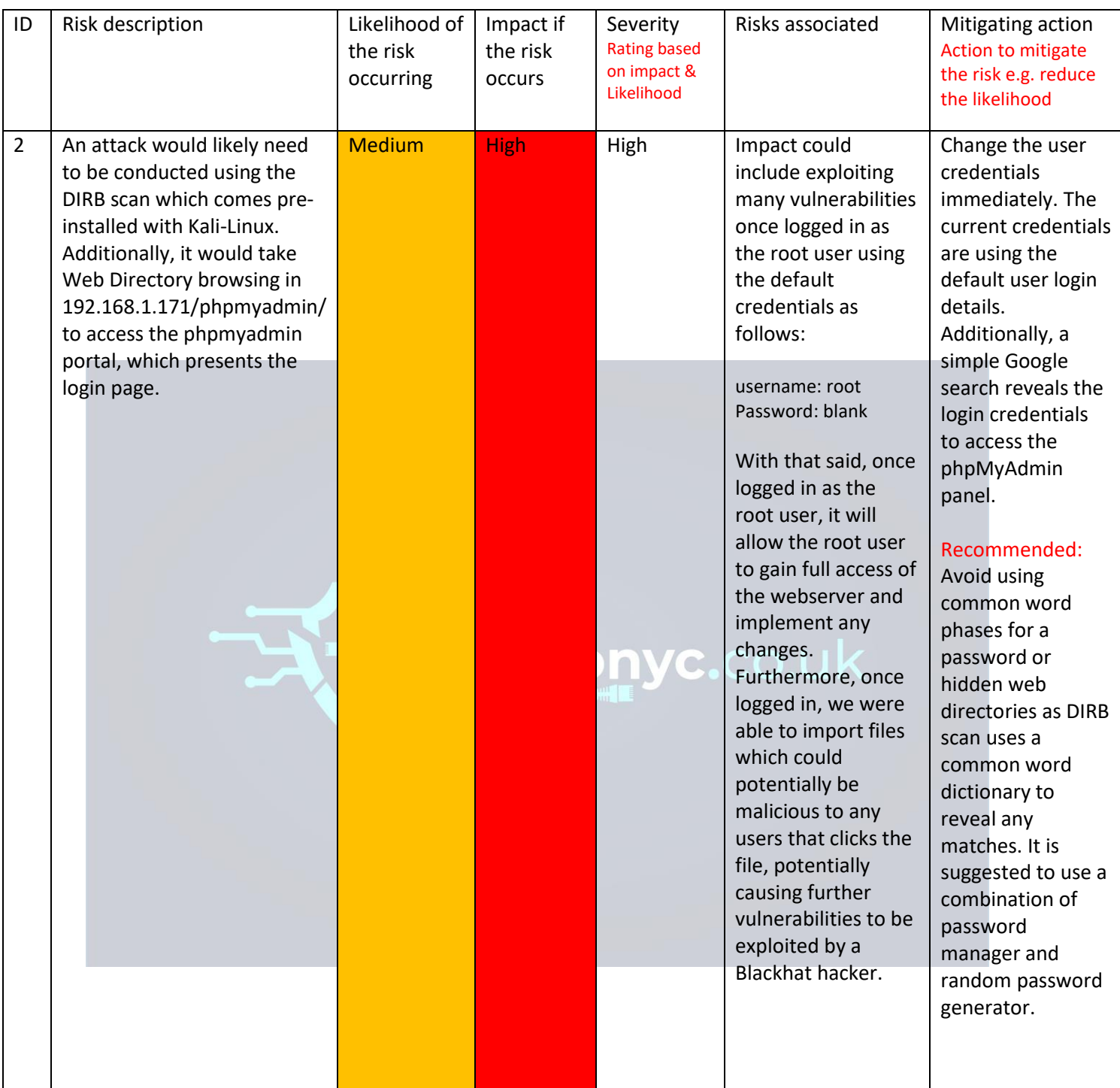

#### My Basic Network Scan

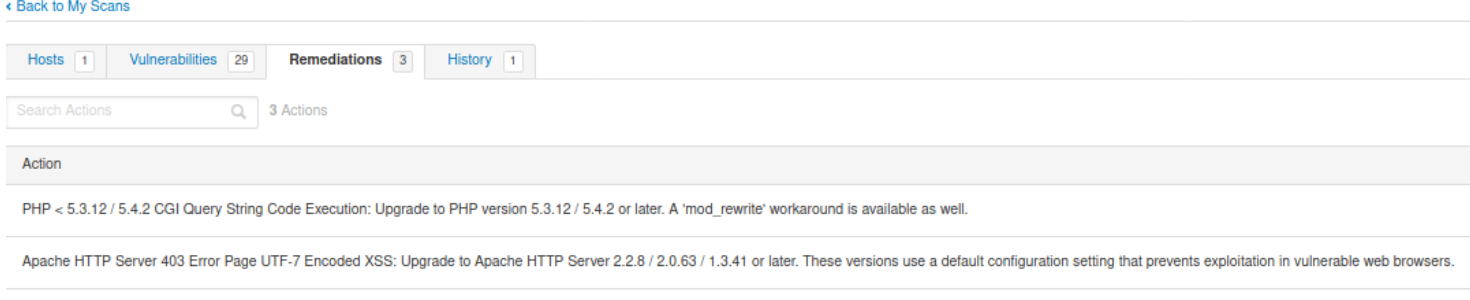

Samba Badlock Vulnerability: Upgrade to Samba version 4.2.11 / 4.3.8 / 4.4.2 or later.

The image reveals another remediation regarding PHP, which clearly suggests upgrading to PHP version 5.3.12/5.4.2 or later. It recommends installing a 'mod\_rewrite' workaround which is also available to prevent further exploitations.

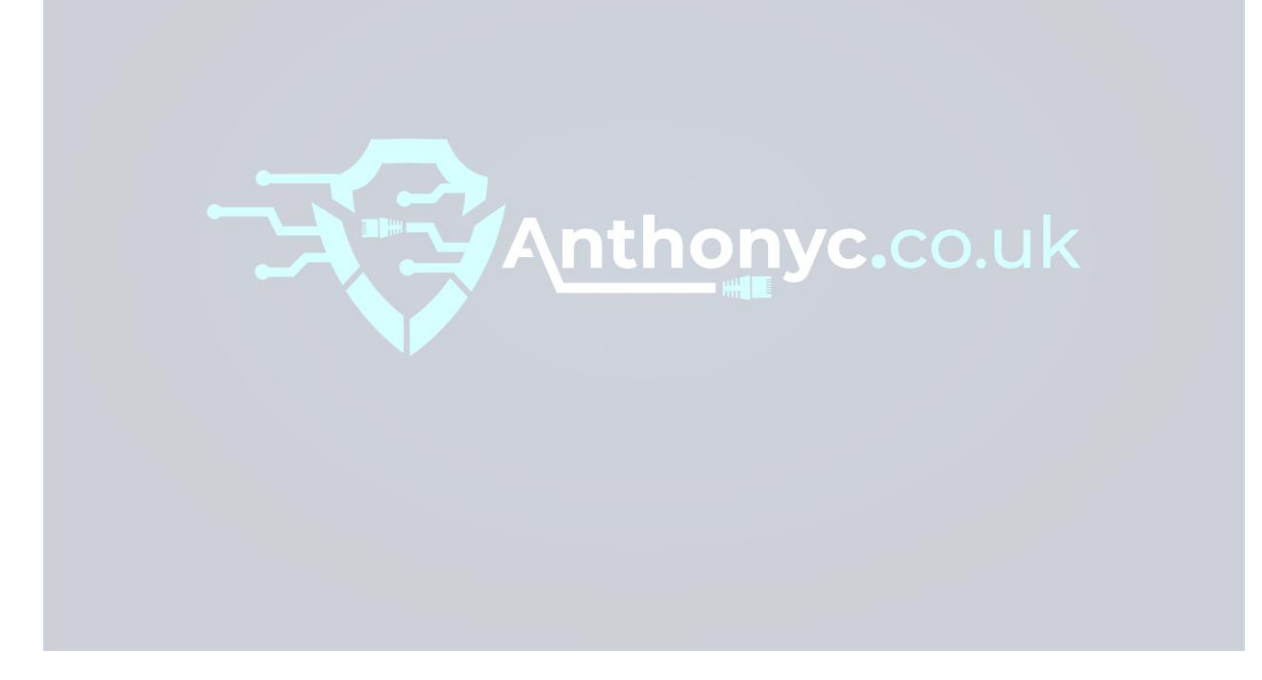

# **3.3 Mitigating Action: File Access Permissions**

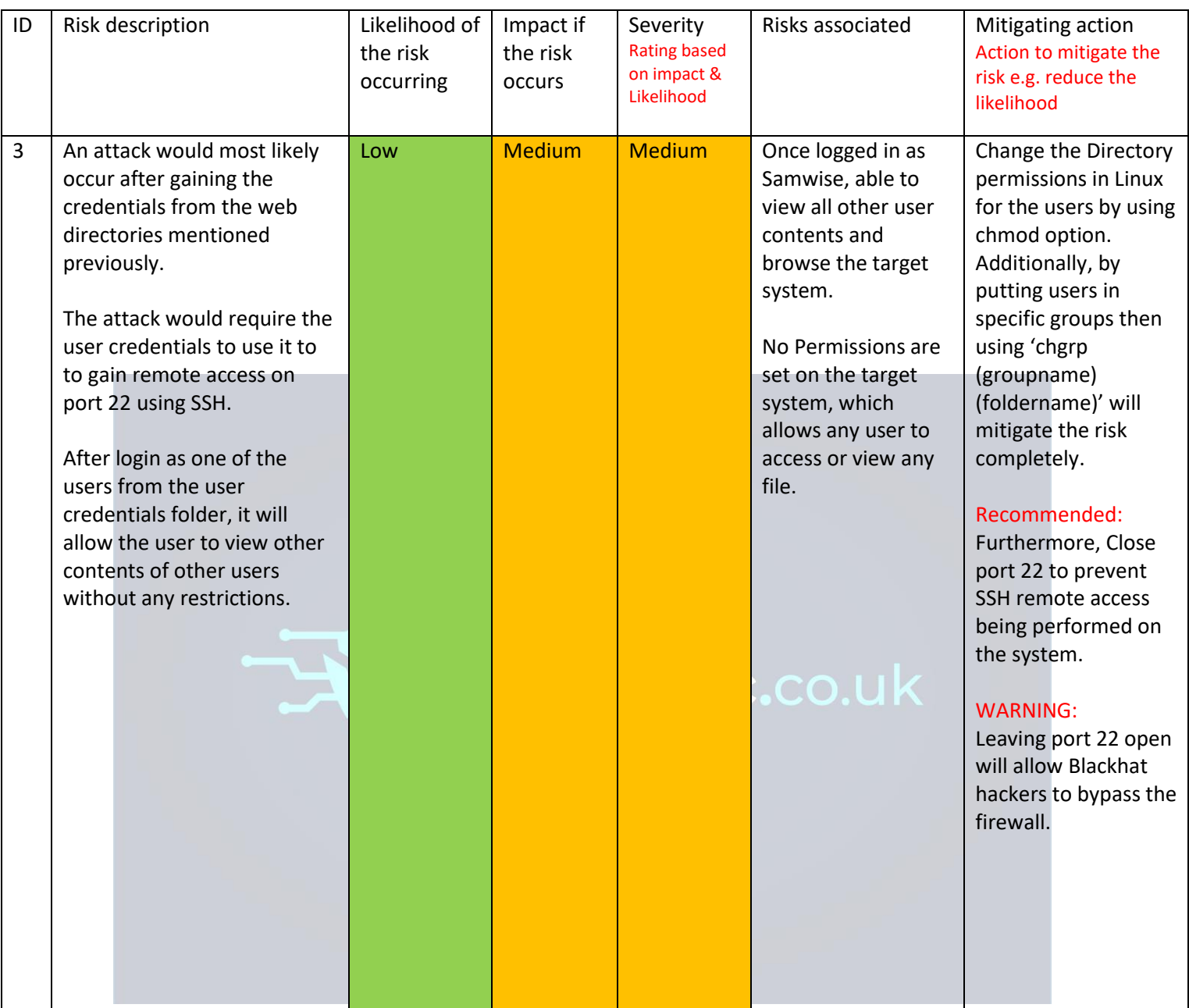

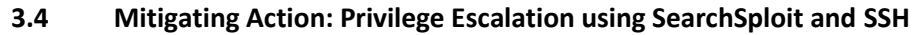

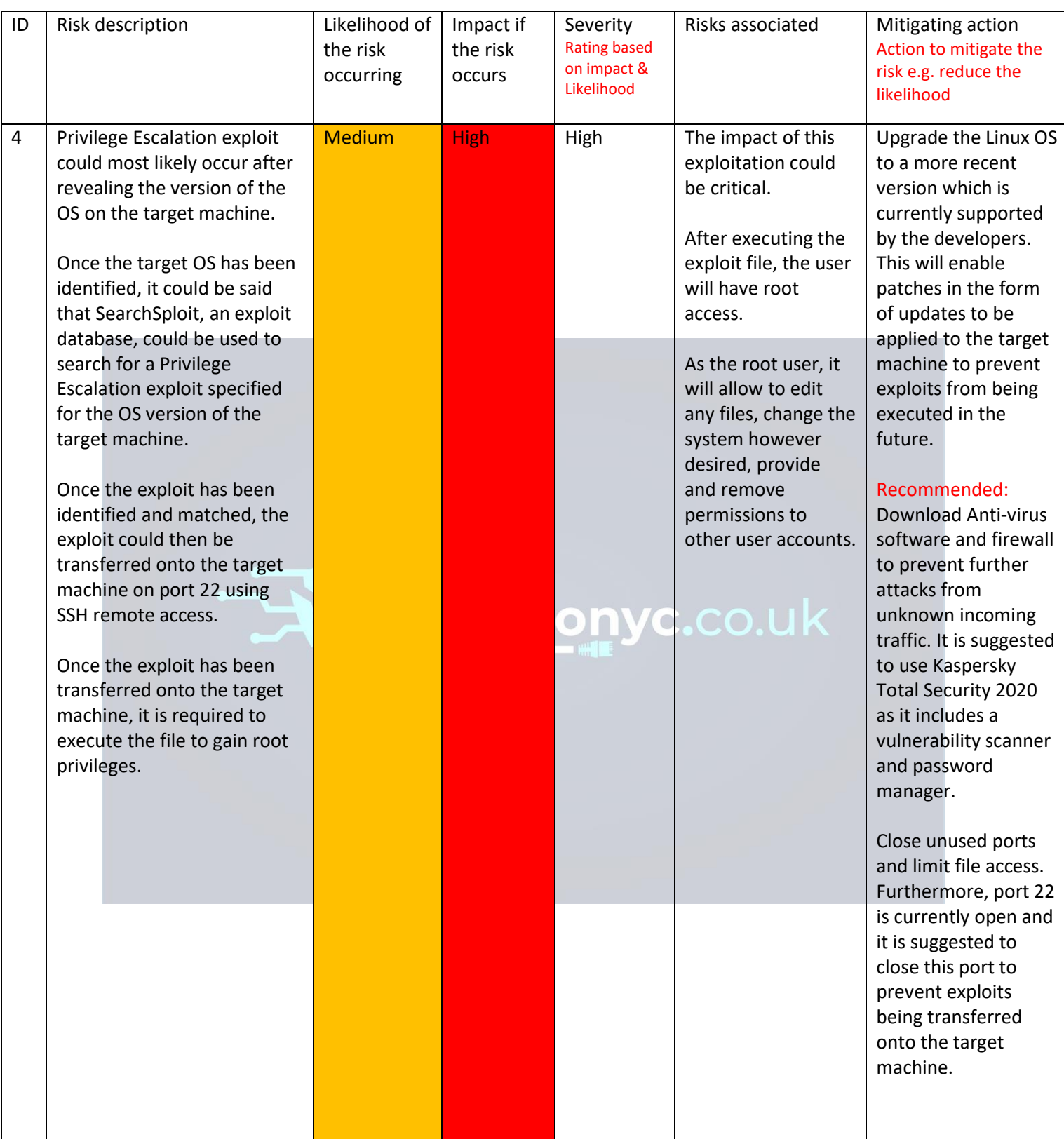

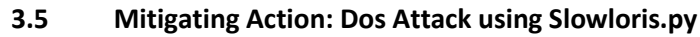

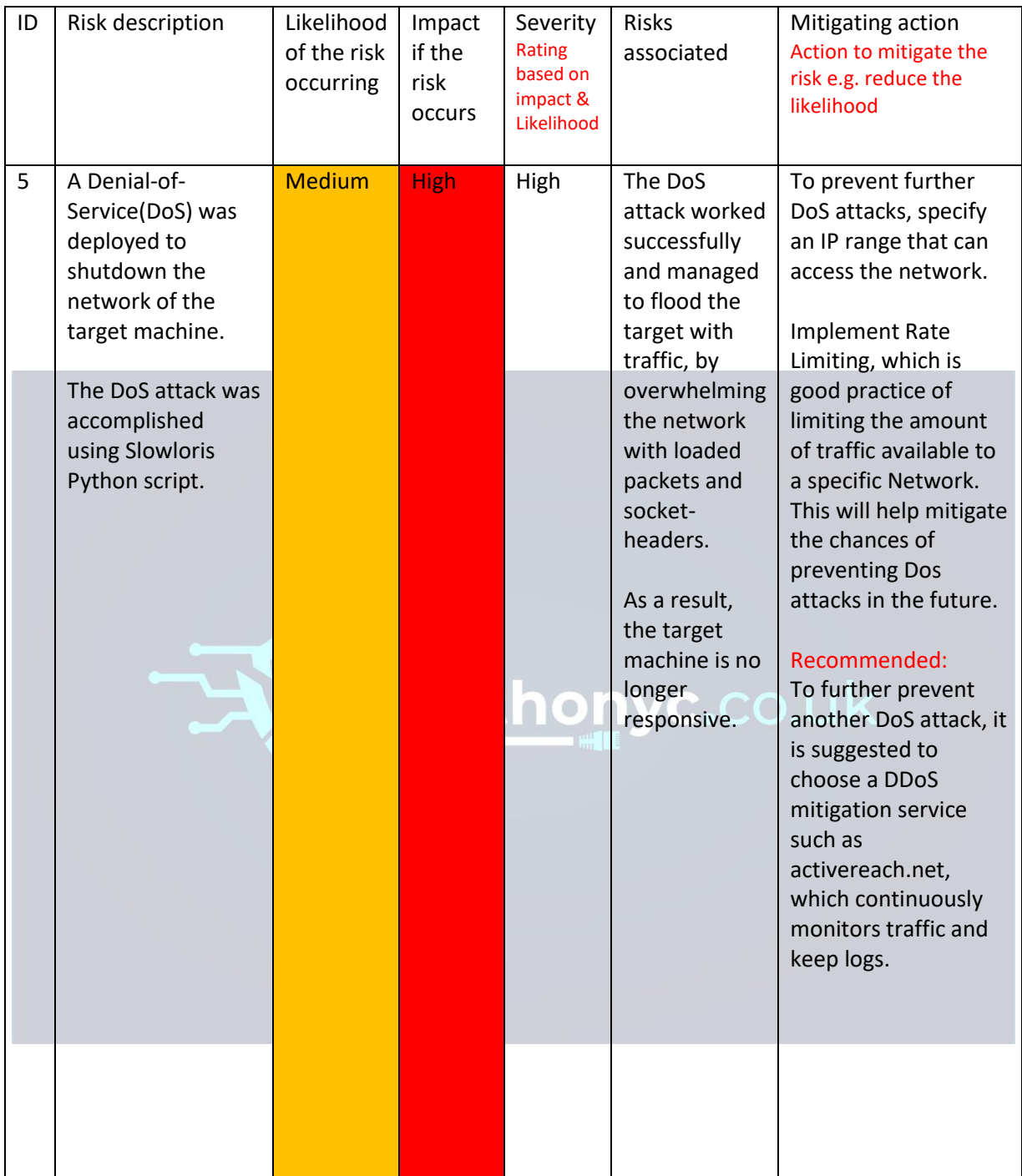

#### **4.0 Conclusions**

In conclusion, the five exploitations that were carried out did not all work as expected. For example, in one instance during the web exploitation, it consisted of a lot of trial and error. Eventually, after deploying the DIRB scan, it could be said it further progressed the exploitation work and it was much easier to exploit the rest of the exploitation attacks, discussed previously. Furthermore, regarding the mitigating actions, it could be said that the mitigation methods suggested, will completely mitigate all the risks found as part of this Pen Test project report.

### **5.0 Overall Conclusions and Reflections**

Overall, the tasks that were carried out in this report has provided good insight into Penetration Testing.

What I have learned from this whole experience is how to conduct a Penetration test. I have also learned how to develop a Standard Operating Procedure and an Attack tree prior to the Pen test being carried out within this report. In this process, I have learned the stages that a pen test goes through, what each stage involves and what tools are used. For example, the Scanning and Enumeration phase was a good insight using different tools for gathering information. The task consisted of Gathering Information on the target machine using Nmap with different parameters. Additionally, Scanning and Enumeration was insightful to using different tools such as DIRB which revealed the first major exploitation.

Next, a vulnerability scan had been carried out on the target IP using Nessus, which exposed many vulnerabilities to being potentially exploited. This provided good insight to using a vulnerability software tool, as well as conducting my own research by referring to the Nmap scan results and using search engines. Lastly, the Exploitation and Mitigation phases provided such good insight to how vulnerabilities are exposed, but also how to mitigate them to prevent further attacks.

In conclusion, I believe I have further developed my current knowledge, and I am now able to better analyse problems carefully and sufficiently finding the problems to the solutions. Therefore, I understand the importance of being able to adapt in a technological field that is changing daily and will be very beneficial to my future working within the Cyber Security Industry.

#### **6.0 References**

CVE Details. (2020) Apache>HTTP Server>1.3.37 : Security Vulnerabilities Available at: [https://www.cvedetails.com/vulnerability-list/vendor\\_id-45/product\\_id-66/version\\_id-](https://www.cvedetails.com/vulnerability-list/vendor_id-45/product_id-66/version_id-45533/Apache-Http-Server-1.3.37.html)[45533/Apache-Http-Server-1.3.37.html](https://www.cvedetails.com/vulnerability-list/vendor_id-45/product_id-66/version_id-45533/Apache-Http-Server-1.3.37.html) [Accessed 20<sup>th</sup> December 2020]

Ethical hacking and penetration testing. (2020) How to enable SSH in Kali Linux. How to connect to Kali Linux via SSH Available at[: https://miloserdov.org/?p=3462](https://miloserdov.org/?p=3462) [Accessed 20th December 2020]

Offensive Security. (2020) Scanner VNC Auxiliary Modules Available at: <https://www.offensive-security.com/metasploit-unleashed/scanner-vnc-auxiliary-modules/> [Accessed 20<sup>th</sup> December 2020]

Dillon Korman (2015). Ubuntu Privilege Escalation (CVE-2015-1328) With Kali Linux Available at:

[https://www.youtube.com/watch?app=desktop&v=aQfShUs6TGA&ab\\_channel=DillonKorm](https://www.youtube.com/watch?app=desktop&v=aQfShUs6TGA&ab_channel=DillonKorman) [an](https://www.youtube.com/watch?app=desktop&v=aQfShUs6TGA&ab_channel=DillonKorman) [Accessed 23<sup>rd</sup> December 2020]

NT-Virtual Lab (2020). How to install Nessus in Kali Linux Available at: [https://www.youtube.com/watch?v=2Pnr\\_UAgrqg&t=312s&ab\\_channel=NT-VirtualLab](https://www.youtube.com/watch?v=2Pnr_UAgrqg&t=312s&ab_channel=NT-VirtualLab) [Accessed 23rd December 2020]

ProgrammingKnowledge (2020). How to Install Kali Linux 2020.1b in VirtualBox on Windows 10 Available at:

[https://www.youtube.com/watch?v=V\\_Payl5FlgQ&t=800s&ab\\_channel=ProgrammingKnow](https://www.youtube.com/watch?v=V_Payl5FlgQ&t=800s&ab_channel=ProgrammingKnowledge) [ledge](https://www.youtube.com/watch?v=V_Payl5FlgQ&t=800s&ab_channel=ProgrammingKnowledge) [Accessed 23rd December 2020]

Esteban Borges. (2019) Information Gathering: Concept, Techniques and Tools explained Available at:<https://securitytrails.com/blog/information-gathering> [Accessed 23rd December 2020]

Kali Tools. (2020) DIRB Package Description Available at[: https://tools.kali.org/web](https://tools.kali.org/web-applications/dirb#:~:text=DIRB%20is%20a%20Web%20Content,server%20and%20analyzing%20the%20response.&text=Also%20DIRB%20sometimes%20can%20be,scanner%20not%20a%20vulnerability%20scanner)[applications/dirb#:~:text=DIRB%20is%20a%20Web%20Content,server%20and%20analyzing](https://tools.kali.org/web-applications/dirb#:~:text=DIRB%20is%20a%20Web%20Content,server%20and%20analyzing%20the%20response.&text=Also%20DIRB%20sometimes%20can%20be,scanner%20not%20a%20vulnerability%20scanner) [%20the%20response.&text=Also%20DIRB%20sometimes%20can%20be,scanner%20not%20](https://tools.kali.org/web-applications/dirb#:~:text=DIRB%20is%20a%20Web%20Content,server%20and%20analyzing%20the%20response.&text=Also%20DIRB%20sometimes%20can%20be,scanner%20not%20a%20vulnerability%20scanner) [a%20vulnerability%20scanner.](https://tools.kali.org/web-applications/dirb#:~:text=DIRB%20is%20a%20Web%20Content,server%20and%20analyzing%20the%20response.&text=Also%20DIRB%20sometimes%20can%20be,scanner%20not%20a%20vulnerability%20scanner) [Accessed 24<sup>th</sup> December 2020]

DRD. (2018) Perform Local Privilege Escalation Using a Linux Kernal Exploit Available at: [https://null-byte.wonderhowto.com/how-to/perform-local-privilege-escalation-using-linux](https://null-byte.wonderhowto.com/how-to/perform-local-privilege-escalation-using-linux-kernel-exploit-0186317/)[kernel-exploit-0186317/](https://null-byte.wonderhowto.com/how-to/perform-local-privilege-escalation-using-linux-kernel-exploit-0186317/) [Accessed 25<sup>th</sup> December 2020]

Offensive Security (2016) Penetration Test Report for Internal Lab and Exam.[Online]. Available at:<https://www.offensive-security.com/pwk-online/PWK-Example-Report-v1.pdf> [Accessed 25<sup>th</sup> December 2020]

TBG Security (2014) Security Penetration Test of HIE Portal for a CUSTOMER IMPLEMENTATION.[Online] Available at[: https://tbgsecurity.com/wordpress/wp-](https://tbgsecurity.com/wordpress/wp-content/uploads/2016/11/Sample-Penetration-Test-Report.pdf) [content/uploads/2016/11/Sample-Penetration-Test-Report.pdf](https://tbgsecurity.com/wordpress/wp-content/uploads/2016/11/Sample-Penetration-Test-Report.pdf) [Accessed 25th December 2020]

Syed Qarib. (2011) PhpMyAdmin Default login password Available at: <https://stackoverflow.com/questions/5818358/phpmyadmin-default-login-password> [Accessed 25<sup>th</sup> December 2020]

Okta. (2020) How to Mitigate DoS Attacks Available at: <https://developer.okta.com/books/api-security/dos/how/> [Accessed 25<sup>th</sup> December 2020]

Multithr3at3d (2019) How to prevent Directory Enumeration Attacks Available at: [https://security.stackexchange.com/questions/222772/how-to-prevent-directory](https://security.stackexchange.com/questions/222772/how-to-prevent-directory-enumeration-attacks-dirb-or-directory-buster)[enumeration-attacks-dirb-or-directory-buster](https://security.stackexchange.com/questions/222772/how-to-prevent-directory-enumeration-attacks-dirb-or-directory-buster) [Accessed 26<sup>th</sup> December 2020]

Nathan House. (2020) Nmap Cheat Sheet Available at: [https://www.stationx.net/nmap](https://www.stationx.net/nmap-cheat-sheet/)[cheat-sheet/](https://www.stationx.net/nmap-cheat-sheet/) [Accessed 26<sup>th</sup> December 2020]

Fali2ban. (2020) Main page description Available at: [https://www.fail2ban.org/wiki/index.php/Main\\_Page](https://www.fail2ban.org/wiki/index.php/Main_Page) [Accessed 28<sup>th</sup> December 2020]

Activereach (2020) DDoS Mitigation Services Available at: <https://activereach.net/solutions/network-security/protect/ddos-mitigation/> [Accessed 28<sup>th</sup> December 2020]

Tenable. (2020) Nessus – 8.13.1 Available at: **ONYC.CO.UK** <https://www.tenable.com/downloads/nessus?loginAttempted=true> [Accessed 28<sup>th</sup> December 2020]

#### **7.0 Appendix A**

Nessus report

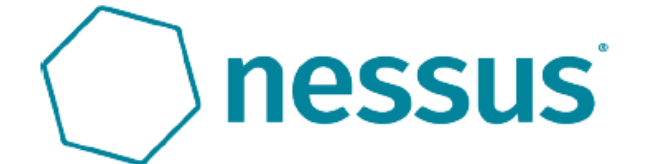

# target-scan

The Report generated by Nessus™

Wed, 23 Dec 2020 23:39:51 GMT

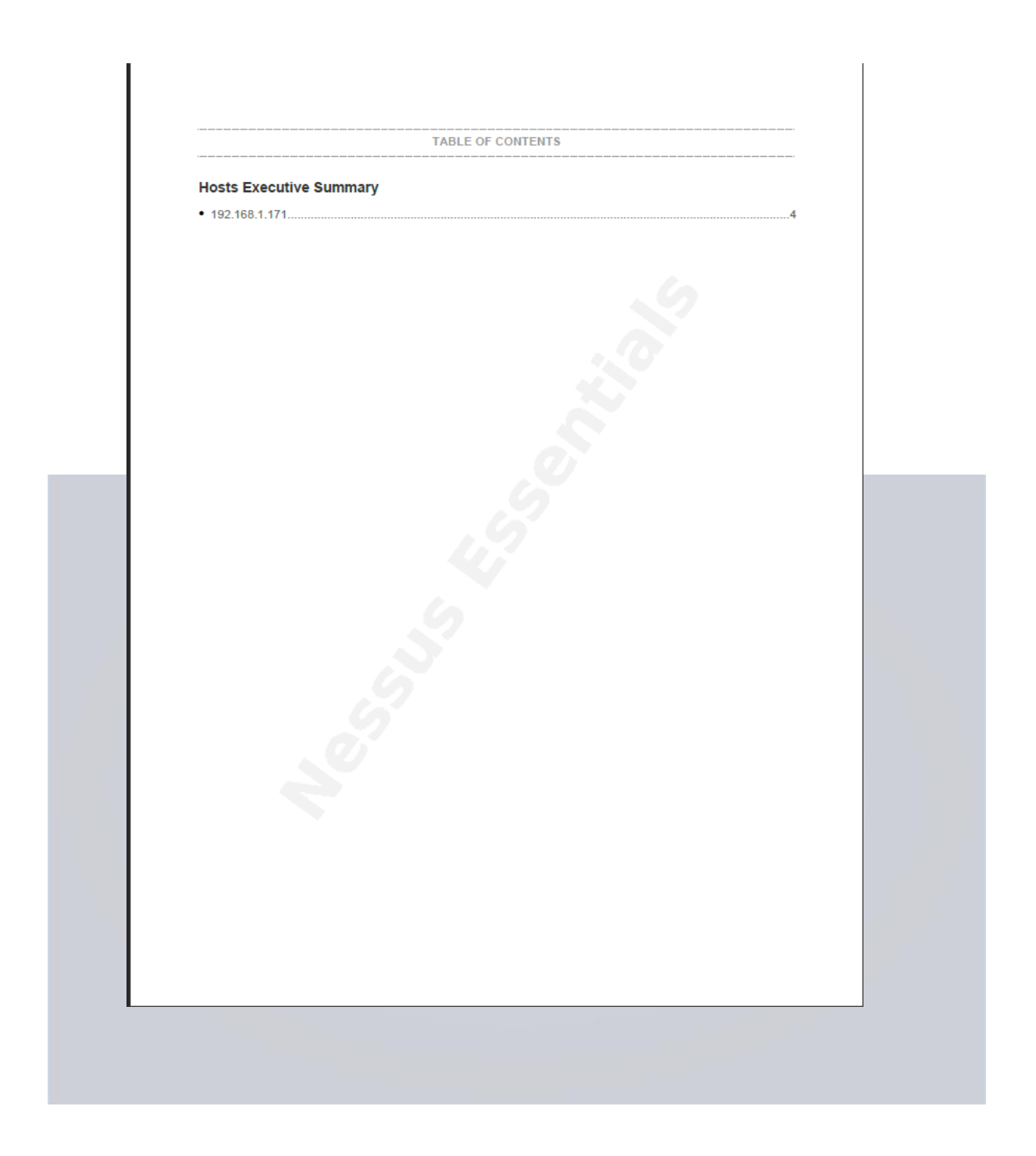

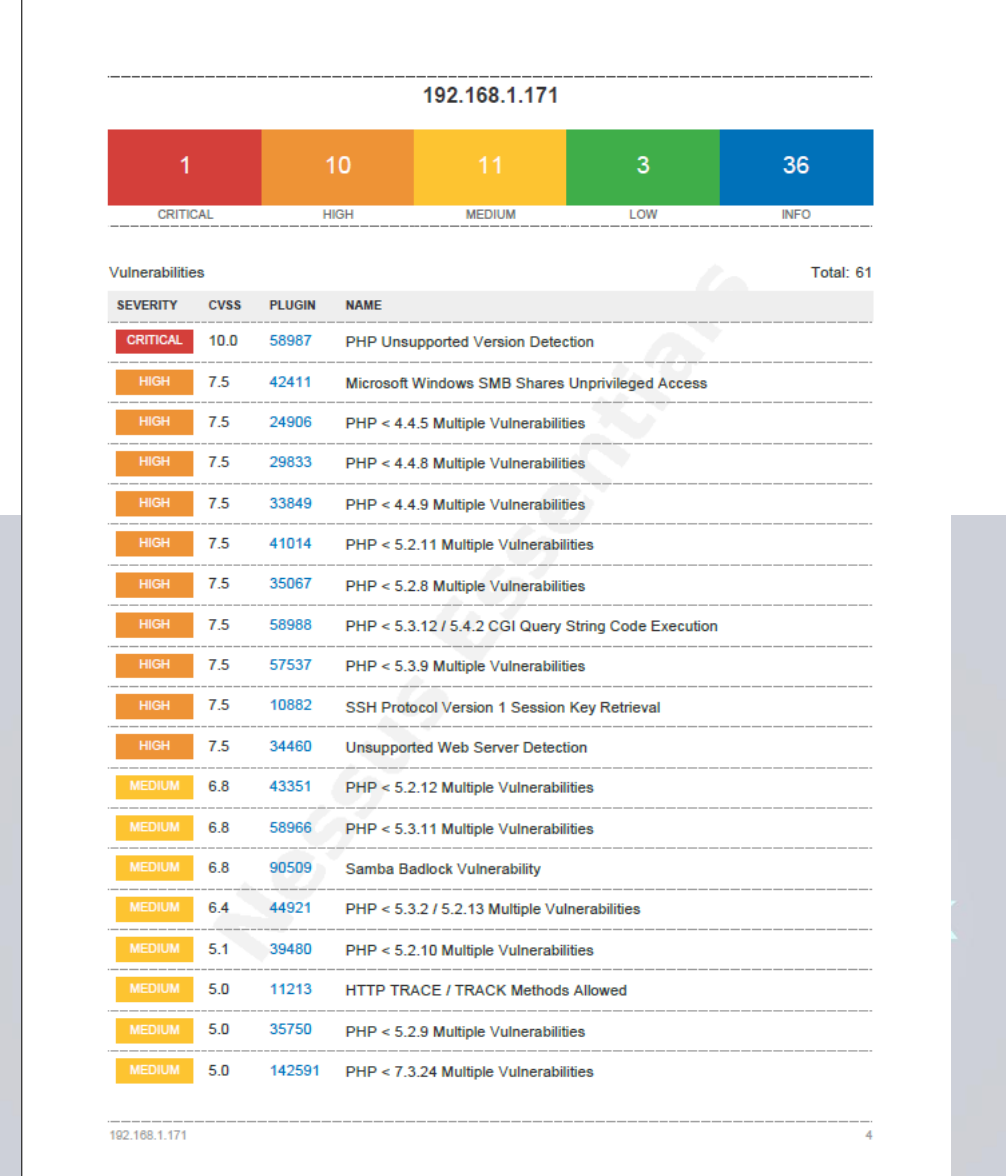

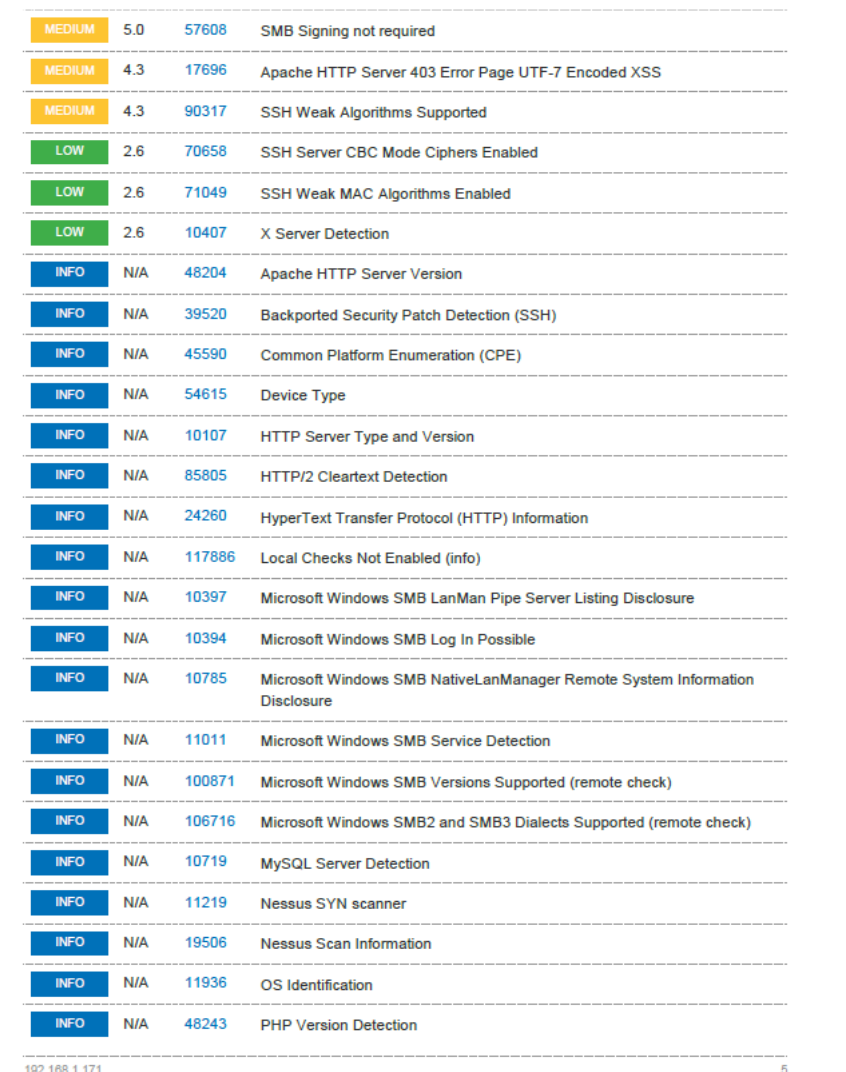

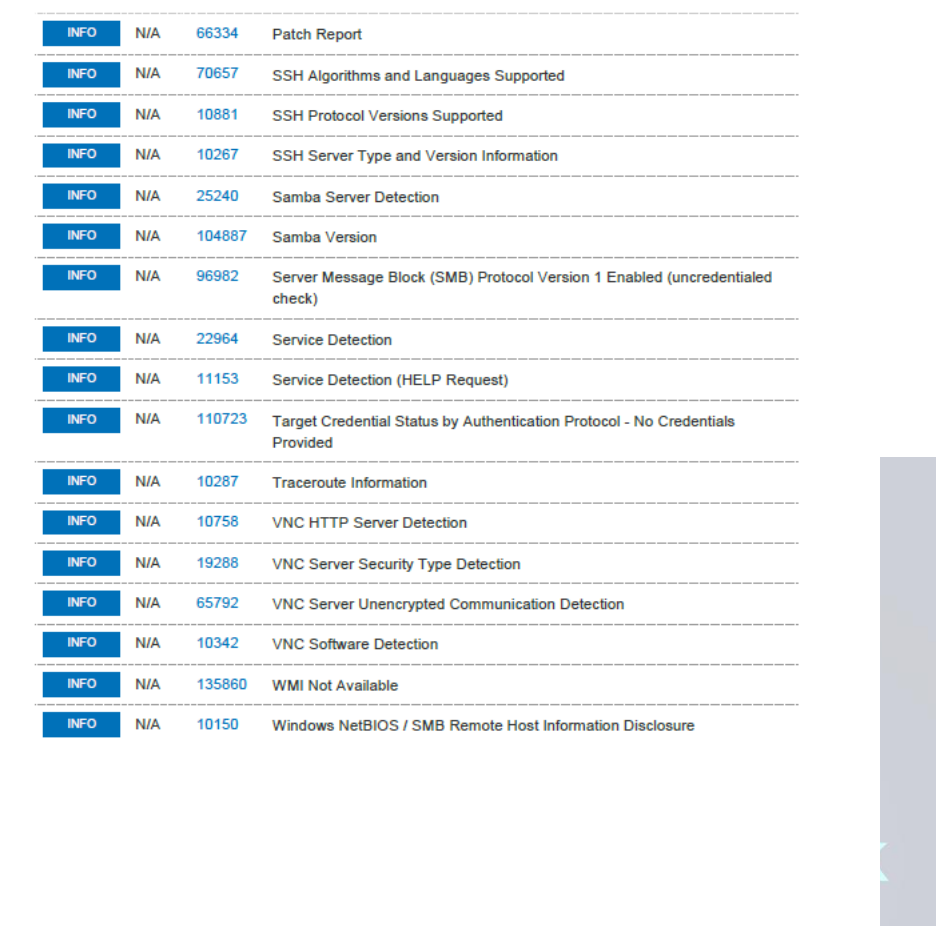

 $192.168.1.171$ 

 $\overline{6}$ 

#### Wireshark capture of Dos attack

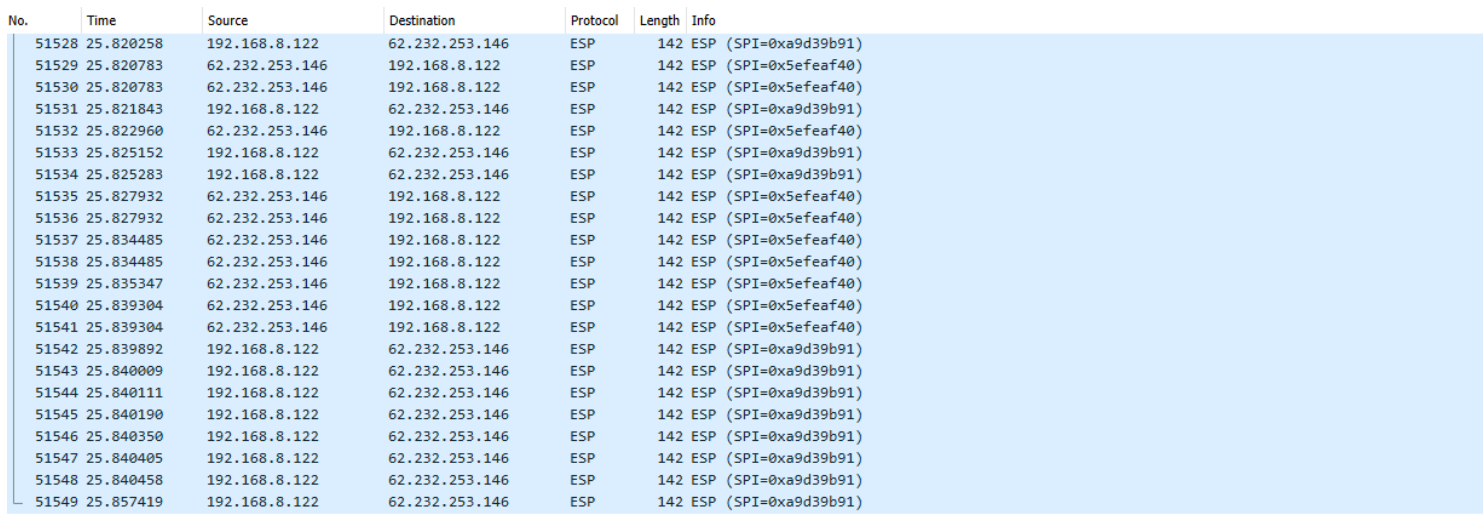

> Frame 660: 142 bytes on wire (1136 bits), 142 bytes captured (1136 bits) on interface \Device\NPF\_{2FED04E1-66C0-406B-8AC5-43DBEA666EC5}, id 0<br>> Ethernet II, Src: GLTechno\_04:a0:6f (94:83:c4:04:a0:6f), Dst: Microsof\_b5:

> Encapsulating Security Payload

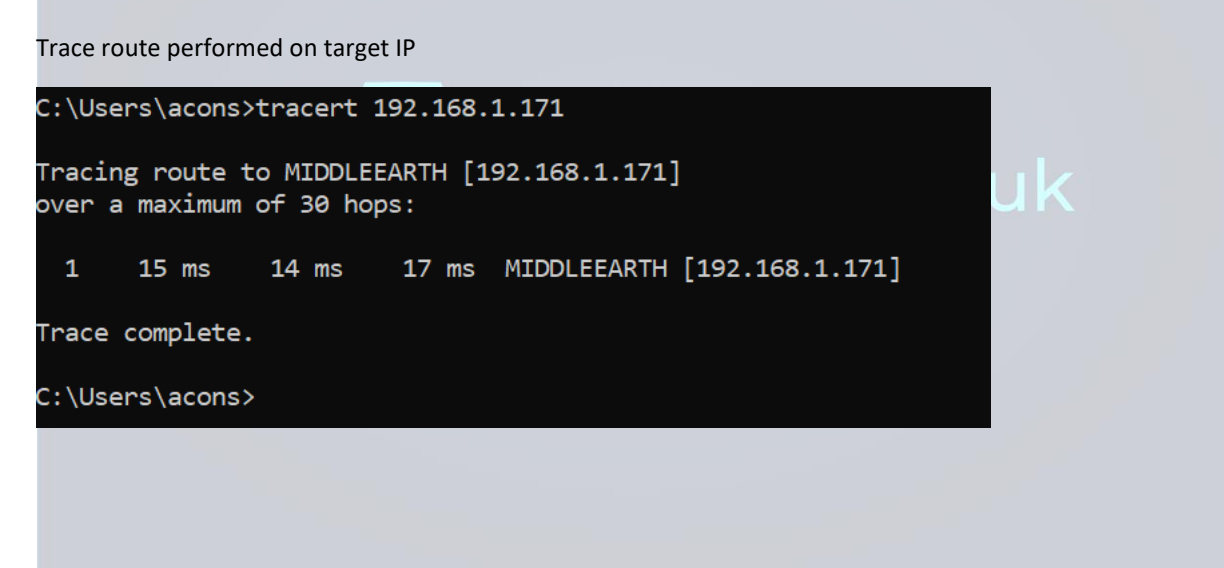